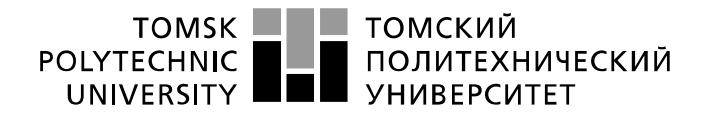

Министерство науки и высшего образования Российской Федерации федеральное государственное автономное образовательное учреждение высшего образования «Национальный исследовательский Томский политехнический университет» (ТПУ)

Школа: Инженерная школа информационных технологий и робототехники Направление подготовки: Информационные системы и технологии Отделение школы (НОЦ): Отделение информационных технологий

## **БАКАЛАВРСКАЯ РАБОТА**

#### **Тема работы Реализация инструмента для сбора статистики о рекультивируемых участках в системе "NeoPortal"**

УДК 004.65:004.451:911.5

Студент

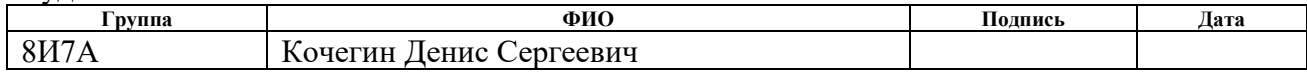

#### Руководитель ВКР

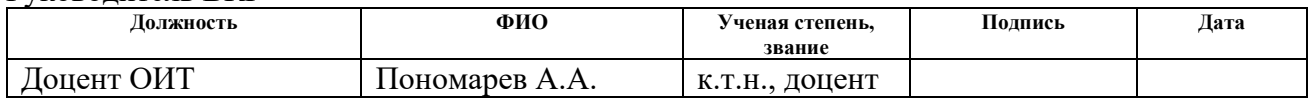

#### **КОНСУЛЬТАНТЫ ПО РАЗДЕЛАМ:**

По разделу «Финансовый менеджмент, ресурсоэффективность и ресурсосбережение»

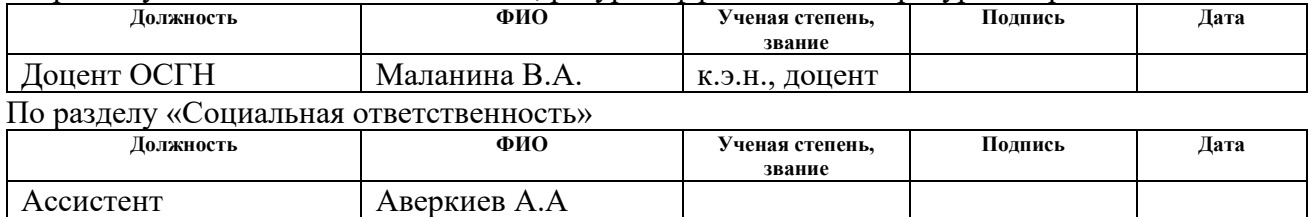

#### **ДОПУСТИТЬ К ЗАЩИТЕ:**

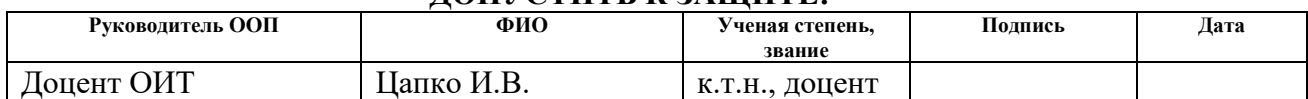

# **ПЛАНИРУЕМЫЕ РЕЗУЛЬТАТЫ ОСВОЕНИЯ ООП**

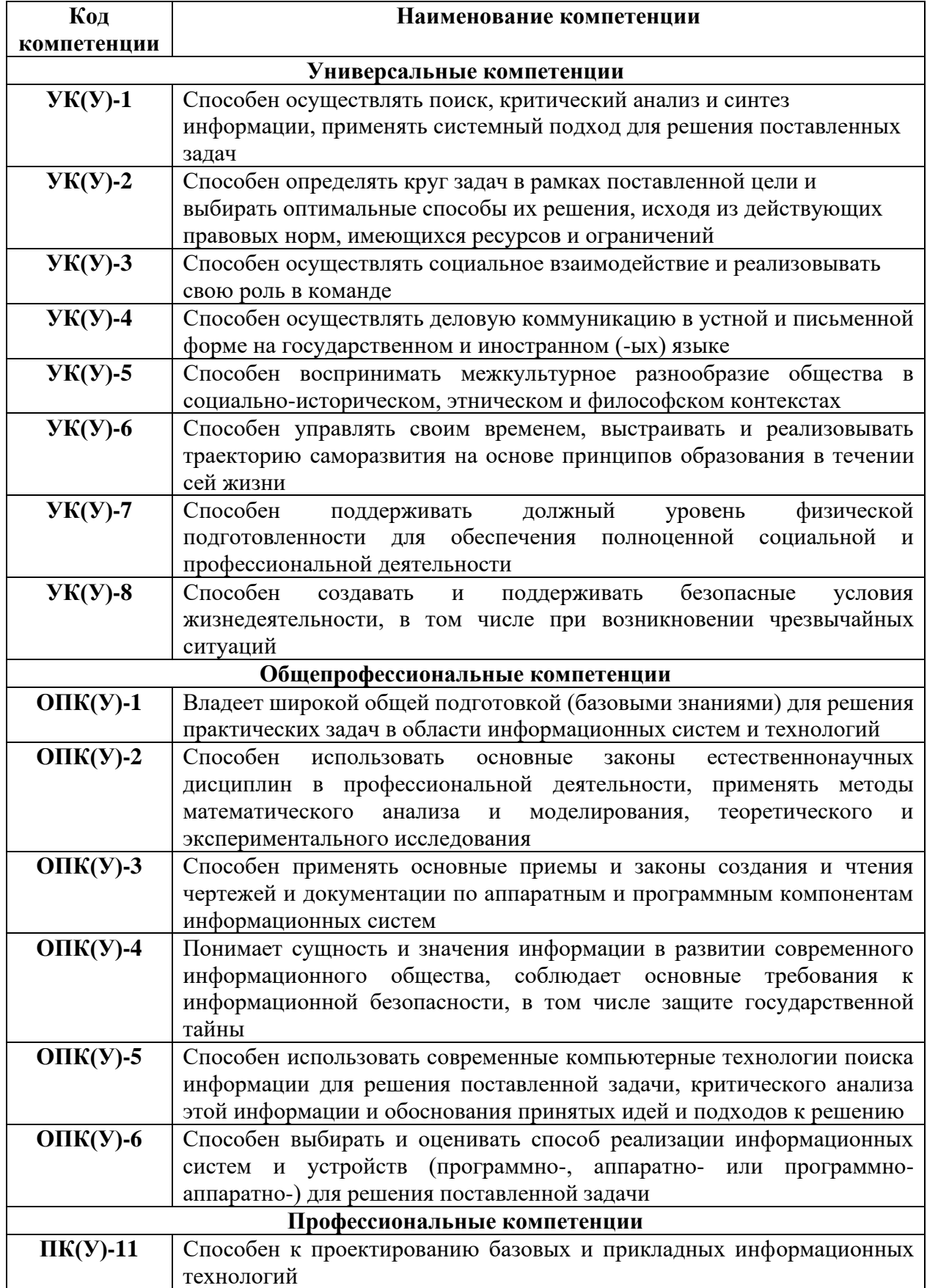

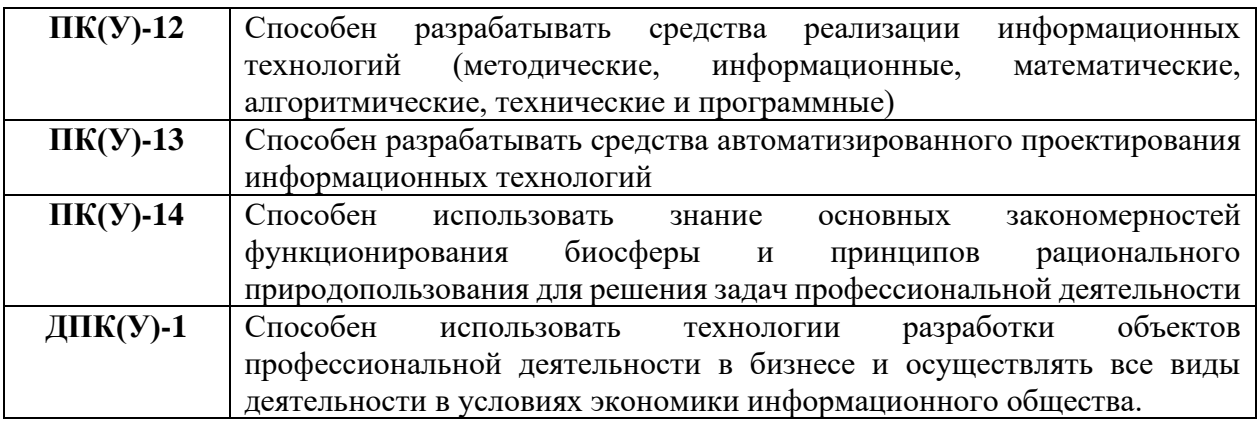

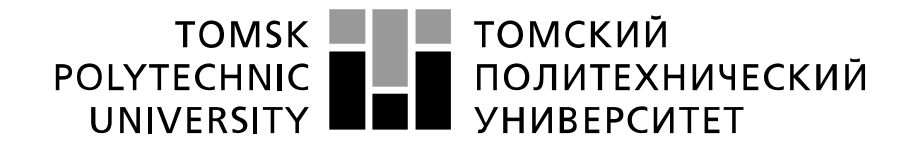

#### Министерство науки и высшего образования Российской Федерации федеральное государственное автономное образовательное учреждение высшего образования «Национальный исследовательский Томский политехнический университет» (ТПУ)

Школа: Инженерная школа информационных технологий и робототехники Направление подготовки: Информационные системы и технологии Отделение школы (НОЦ): Отделение информационных технологий

#### УТВЕРЖДАЮ: Руководитель ООП

\_\_\_\_\_ \_\_\_\_\_\_\_ \_\_\_\_\_\_\_\_\_\_\_\_ (Подпись) (Дата) (Ф.И.О.)

## **ЗАДАНИЕ**

#### **на выполнение выпускной квалификационной работы**

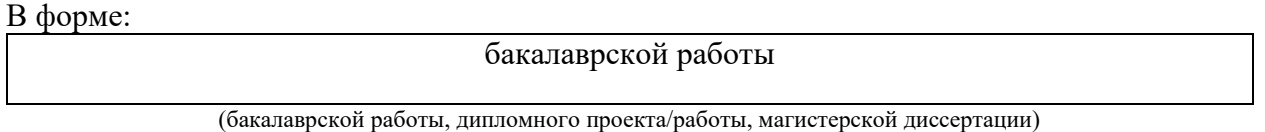

Студенту:

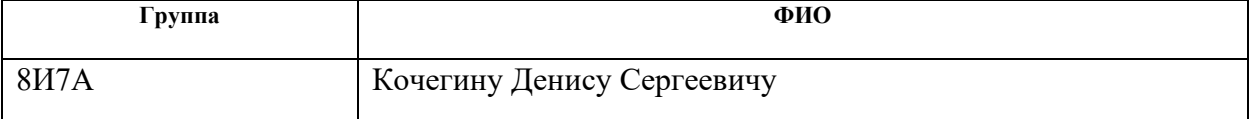

Тема работы:

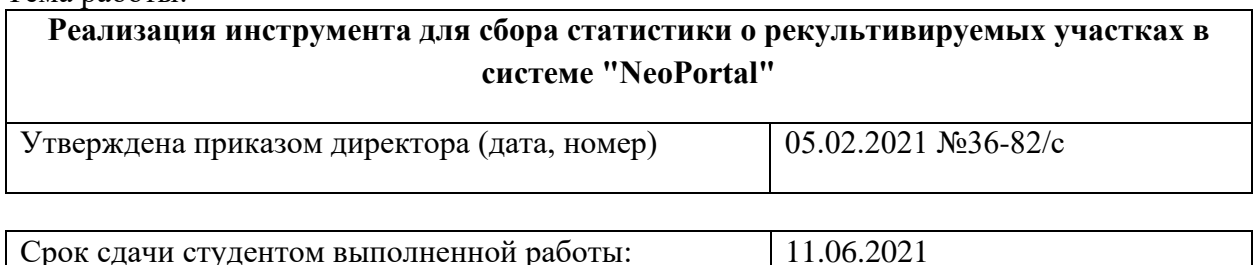

## **ТЕХНИЧЕСКОЕ ЗАДАНИЕ:**

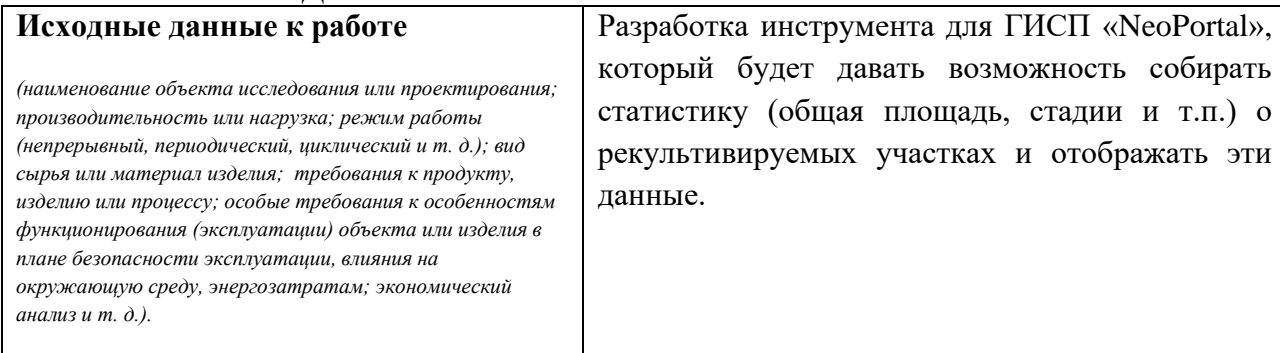

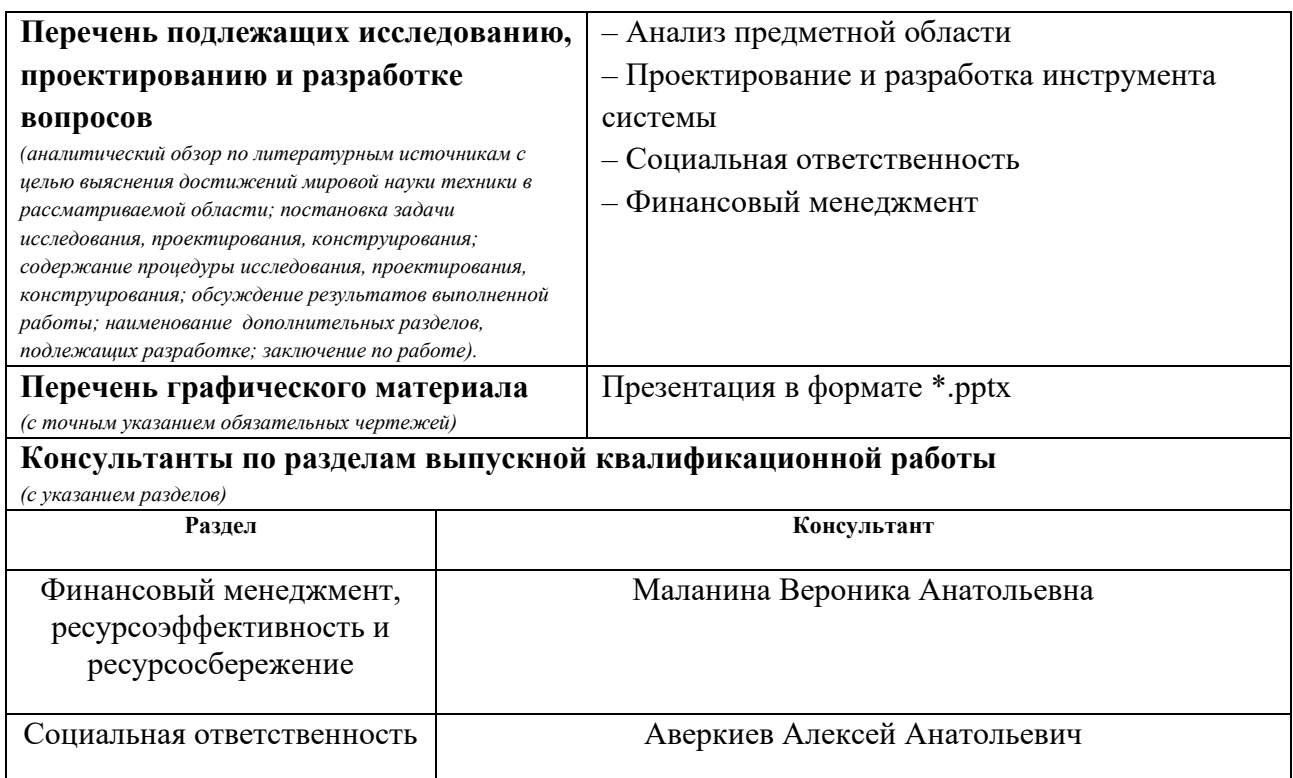

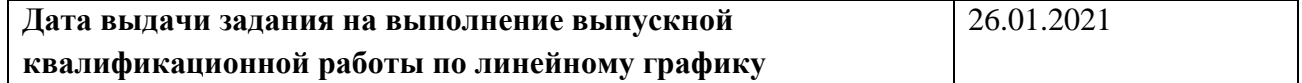

# **Задание выдал руководитель:**

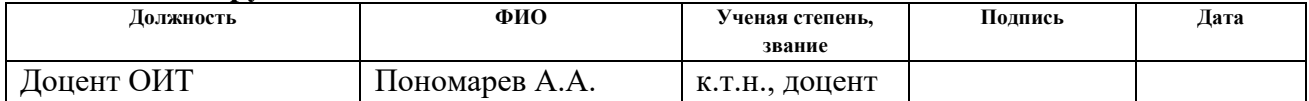

## **Задание принял к исполнению студент:**

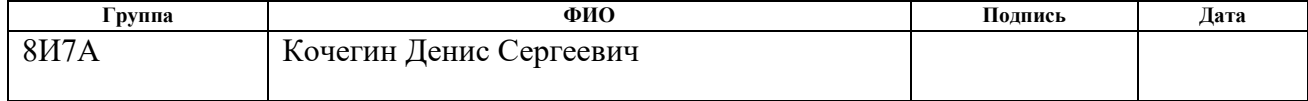

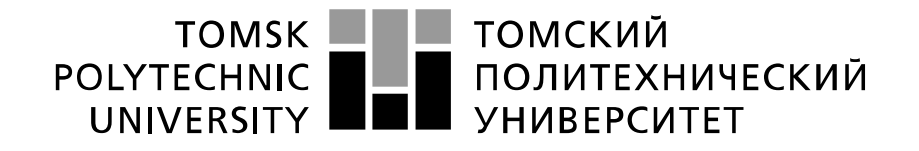

#### Министерство науки и высшего образования Российской Федерации федеральное государственное автономное образовательное учреждение высшего образования «Национальный исследовательский Томский политехнический университет» (ТПУ)

Школа: Инженерная школа информационных технологий и робототехники Направление подготовки: Информационные системы и технологии Уровень образования бакалавриат Отделение школы (НОЦ): Отделение информационных технологий Период выполнения весенний семестр 2020/2021 учебного года

#### Форма представления работы:

бакалаврская работа

(бакалаврская работа, дипломный проект/работа, магистерская диссертация)

### **КАЛЕНДАРНЫЙ РЕЙТИНГ-ПЛАН выполнения выпускной квалификационной работы**

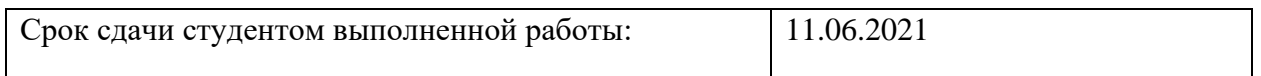

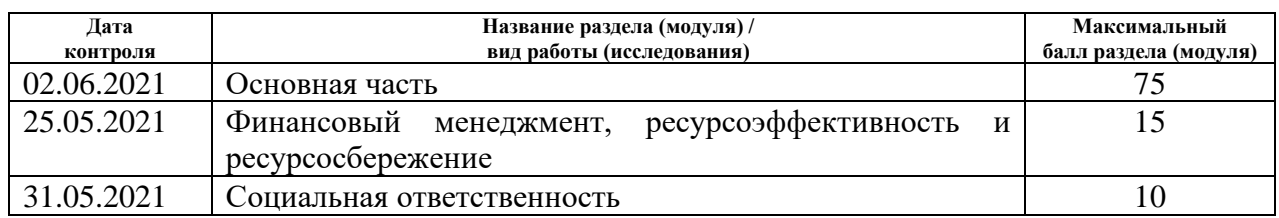

#### **СОСТАВИЛ:**

#### **Руководитель ВКР**

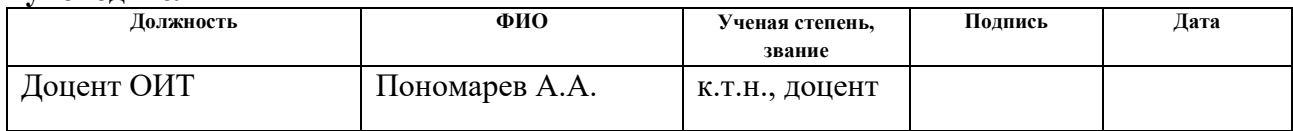

## **СОГЛАСОВАНО:**

#### **Руководитель ООП**

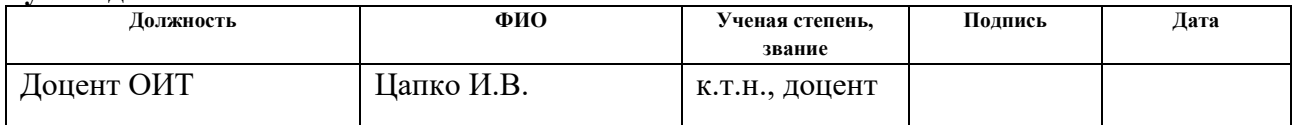

#### **ЗАДАНИЕ ДЛЯ РАЗДЕЛА «ФИНАНСОВЫЙ МЕНЕДЖМЕНТ, РЕСУРСОЭФФЕКТИВНОСТЬ И РЕСУРСОСБЕРЕЖЕНИЕ»**

Студенту:

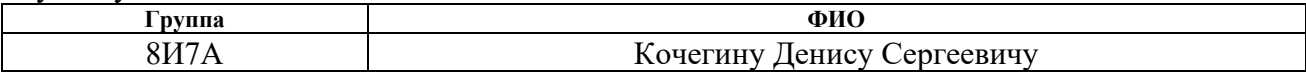

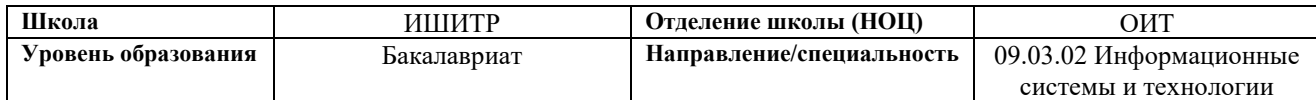

## **Исходные данные к разделу «Финансовый менеджмент, ресурсоэффективность и ресурсосбережение»:**

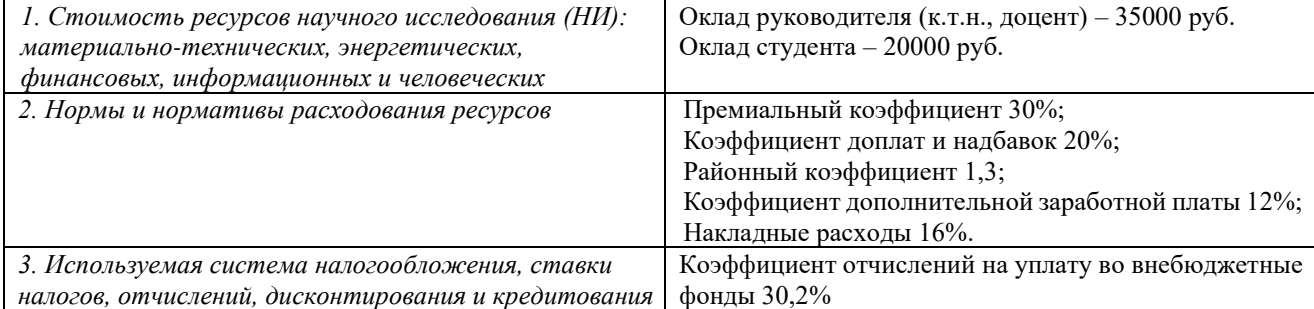

#### **Перечень вопросов, подлежащих исследованию, проектированию и разработке:**

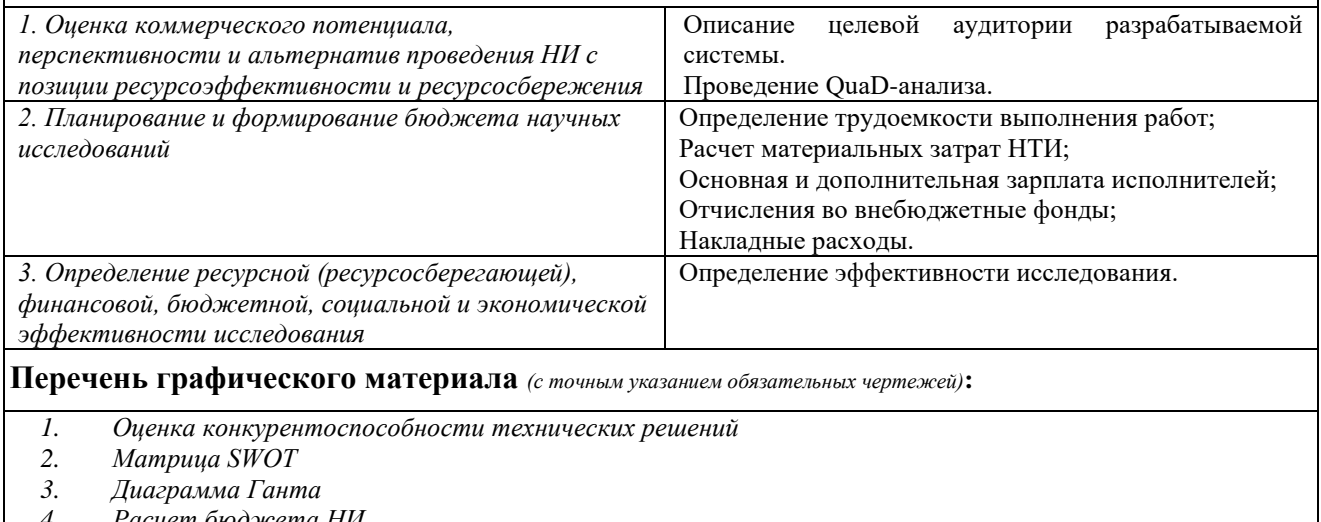

- *4. Расчет бюджета НИ*
- *5. Оценка ресурсной, финансовой и экономической эффективности НИ*

#### **Дата выдачи задания для раздела по линейному графику**

#### **Задание выдал консультант:**

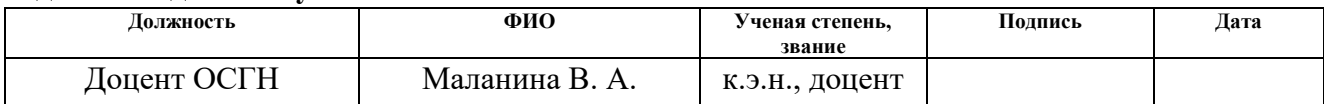

#### **Задание принял к исполнению студент:**

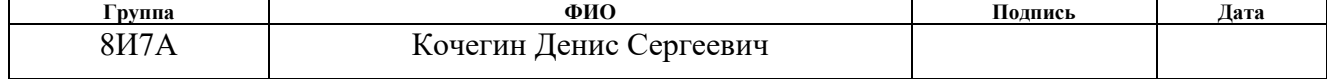

# **ЗАДАНИЕ ДЛЯ РАЗДЕЛА «СОЦИАЛЬНАЯ ОТВЕТСТВЕННОСТЬ»**

Студенту:

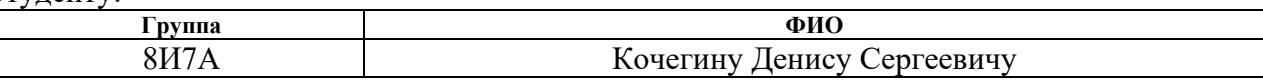

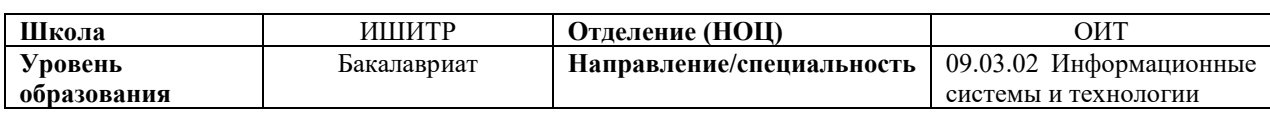

#### Тема ВКР:

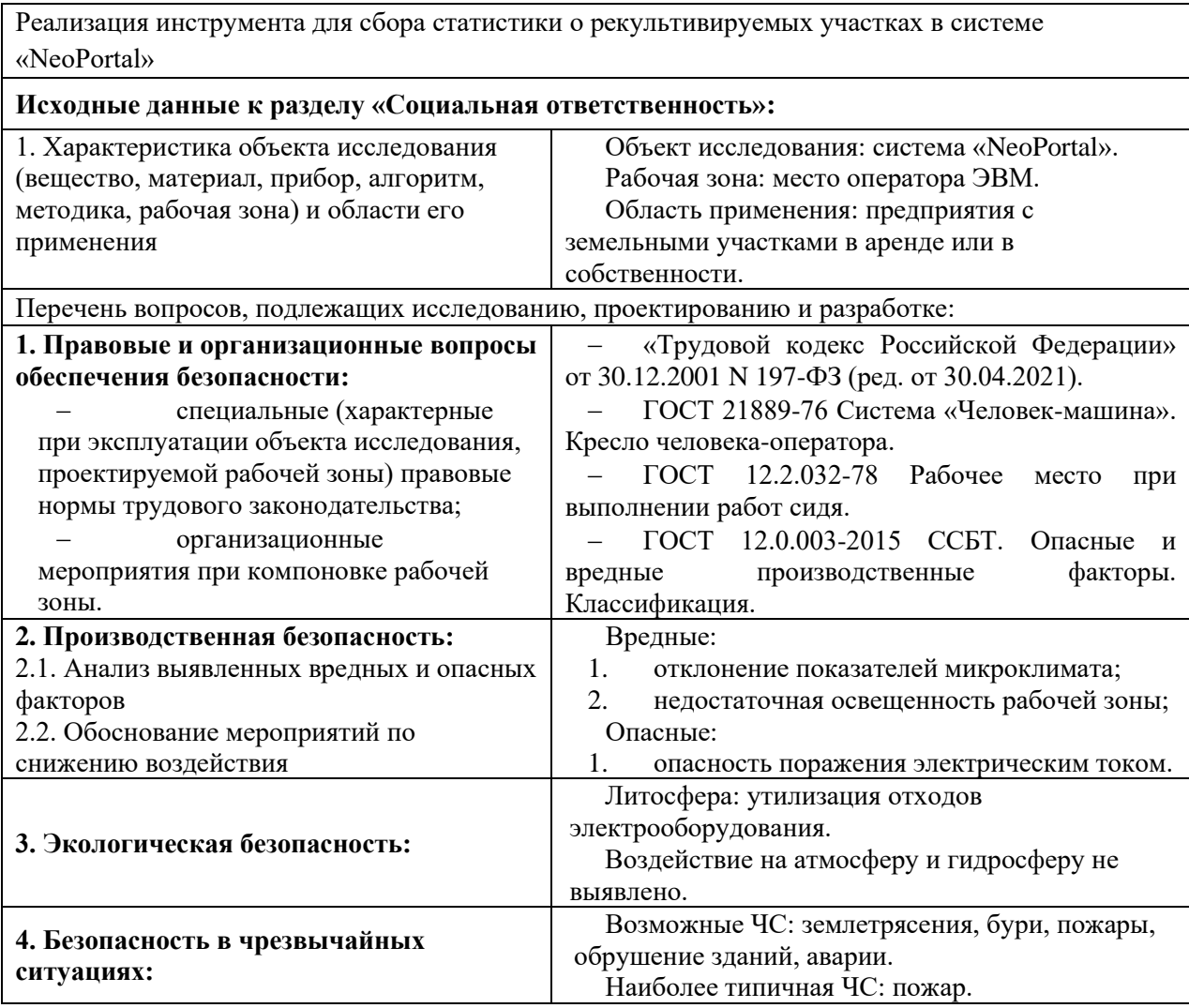

**Дата выдачи задания для раздела по линейному графику**

#### **Задание выдал консультант:**

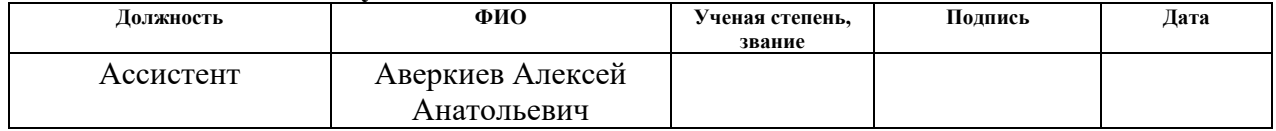

#### **Задание принял к исполнению студент:**

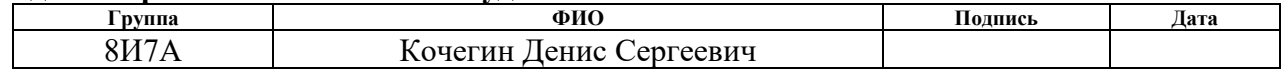

### **РЕФЕРАТ**

Выпускная квалификационная работа состоит из 54 с., 13 рис., 19 табл., 19 источников.

Ключевые слова: геоинформационная система, рекультивируемый участок, веб-приложение, система NeoPortal, сбор статистики.

Объект исследования – инструмент геоинформационной системы, предоставляющий функционал сбора статистики о рекультивируемых участков.

Цель работы – разработка инструмента для сбора статистики о рекультивируемых участках в системе «NeoPortal».

В результате выполнения работы разработан инструмент, позволяющий собирать статистику о рекультивируемых участках.

Степень внедрения: планируется внедрение в промышленную эксплуатацию.

Область применения: ООО «ТомскАСУПроект».

Экономическая эффективность/значимость работы: разработка является экономически эффективной.

В будущем планируется расширение функциональности созданного инструмента.

# **ОБОЗНАЧЕНИЯ И СОКРАЩЕНИЯ**

ASP .NET – платформа разработки веб-приложений, разработанная Microsoft.

JS – JavaScript, мультипарадигменный язык программирования.

SSRS – SQL Server Reporting Services, система создания отчётов, разработанная корпорацией Microsoft.

SQL – Structured Query Language, язык структурированных запросов.

БД – база данных.

ООО – общество с ограниченной ответственностью.

ПК – персональный компьютер.

СУБД – система управления базами данных.

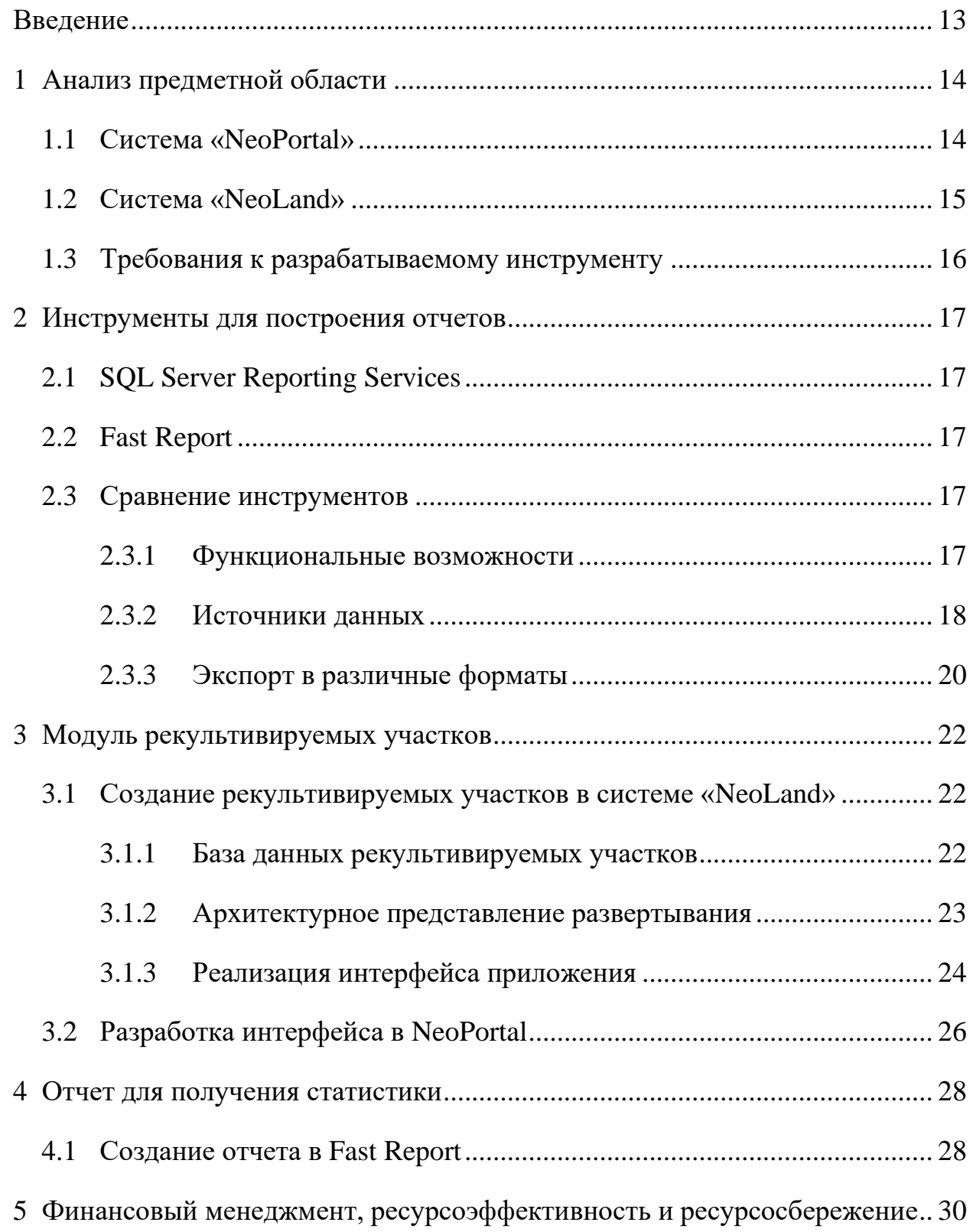

# **ОГЛАВЛЕНИЕ**

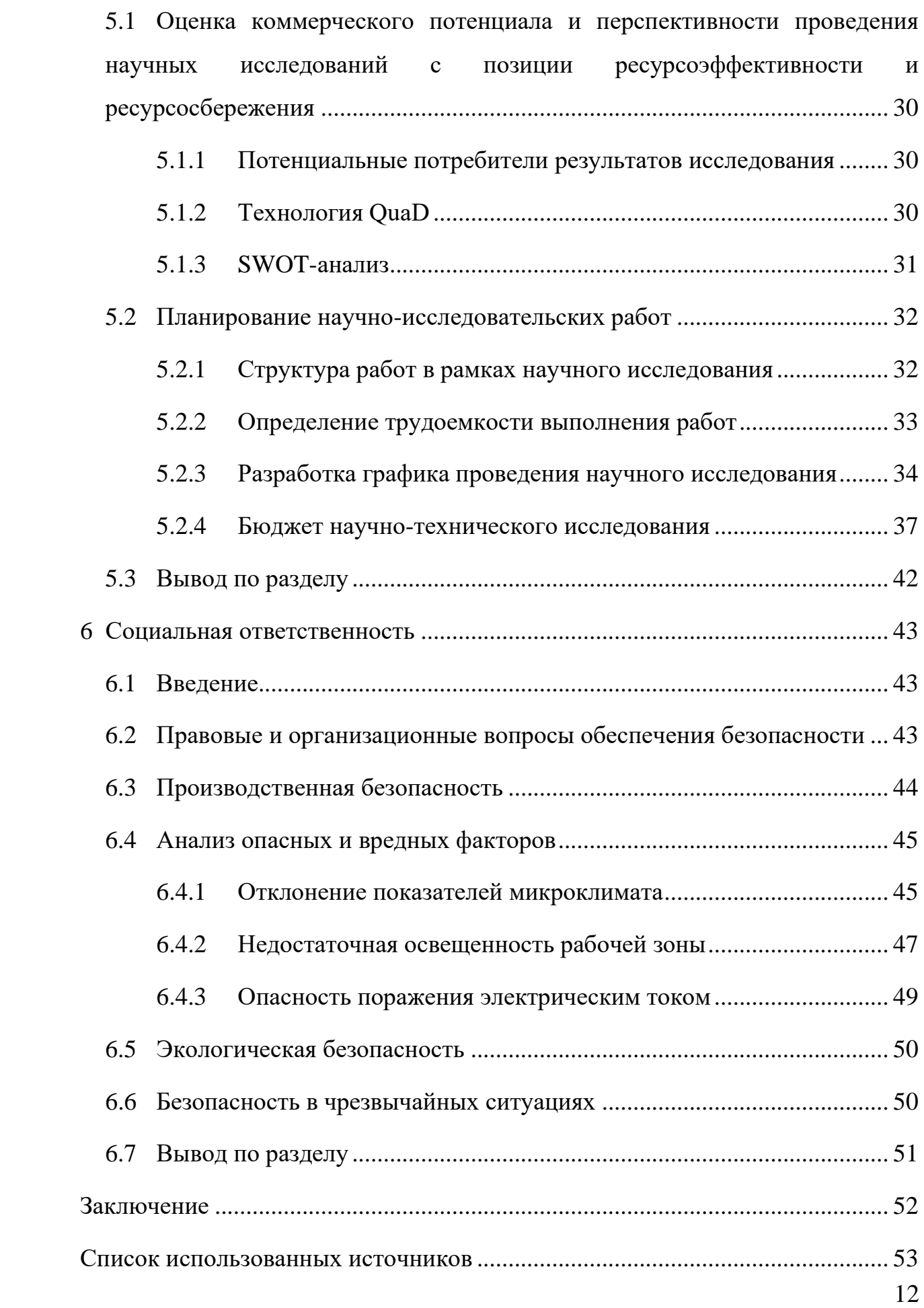

#### **Введение**

<span id="page-12-0"></span>В настоящее время различные компании имеют у себя в собственности или в аренде земельные участки. Предприятия используют их для своих нужд и, зачастую, проводят на них работы, связанные с добычей полезных ископаемых, строительством и иной хозяйственной деятельностью, которые негативно сказываются на плодородном слое, а также в целом на свойствах почвы. Вследствие этого у предприятий возникает потребность в восстановлении использованных земель. Этот процесс восстановления называется рекультивацией. Для проведения грамотной рекультивации земельных участков, предприятиям необходимо отслеживать процессы их восстановления, а также собирать статистику по каждому конкретному участку. В связи с этим требуется создать инструмент, который позволит проводить мониторинг работ по рекультивации, собирать статистику с участков и генерировать отчет на основе полученных данных.

#### **1 Анализ предметной области**

<span id="page-13-0"></span>Рекультивация – комплекс мероприятий по восстановлению, нарушенных человеком в процессе природопользования и иной антропогенной деятельности свойств земель для последующего их использования и улучшения экологического состояния.

Выделяют следующие этапы рекультивации:

1. подготовительный этап включает инвестиционное обоснование мероприятий по рекультивации нарушенных земель и разработку рабочей документации;

2. технический этап – реализация инженерно-технической части проекта восстановления земель;

3. биологический этап, завершающий рекультивацию и включающий озеленение, лесное строительство, биологическую очистку почв, мероприятия, направленные на восстановление процессов почвообразования.

Продолжительность двух последних этапов условно называют рекультивационным периодом, который в зависимости от состояния нарушенных земель и их целевого использования может быть от одного до нескольких десятков лет.

Далее рассмотрим две системы, разработанных компанией ООО «ТомскАСУПроект» – «NeoPortal» и «NeoLand».

#### **1.1 Система «NeoPortal»**

<span id="page-13-1"></span>NeoPortal – система сбора, хранения, обработки, представления и моделирования пространственных (географических) данных и связанной с ними атрибутивной информации.

Основные цели системы:

• Оптимизация работы специалистов с картографическими материалами и пространственными данными;

• Классификация данных в области проектирования, строительства и эксплуатации объектов добычи нефти;

14

• Оцифровка данных;

• Привязка к реальным географическим координатам любых наземных объектов;

• Представление в едином географическом пространстве;

• Использование геосервисов для расширения возможностей визуализации;

• Формирование и администрирование единого банка пространственных данных планов и карт;

• Использование алгоритмов и математических моделей для визуализации и прогнозирования;

• Принятие решения по внесению изменений как на уровне семантики, так и на уровне картографических данных.

Система использует следующий стек технологий:

Frontend: JS, Angular

Backend: ASP .Net Core 3.1, C#

СУБД: PostgreSQL 12.1

## **1.2 Система «NeoLand»**

<span id="page-14-0"></span>Система «NeoLand» предназначена для сбора, систематизации, хранения и управления информацией о земельных участках, объектах имущества, договорах аренды и контрагентах, а также сопровождающей документации в подразделениях предприятия.

Основными целями системы являются:

• Организация единого информационного ресурса для предоставления информации о всех этапах жизненного цикла формирования земельных участков и объектов имущества.

• Реализация единого подхода в правовом, информационном, организационном, программном и техническом обеспечении для осуществления эффективного накопления, хранения, обработки, обмена и использования данных по земельным участкам и объектам имущества.

15

• Централизованное хранение землеустроительной документации в единой базе данных.

• Централизованное хранение пространственных данных земельных участков и объектов имущества.

Система использует следующий стек технологий:

Frontend: JS, Angular

Backend: ASP .Net Core 2.2, C#

СУБД: PostgreSQL 12.1

## **1.3 Требования к разрабатываемому инструменту**

<span id="page-15-0"></span>Также в связи с необходимостью отслеживания данных о рекультивируемых участках была предложена разработка инструмента для сбора статистики и встраивание в геоинформационную систему «NeoPortal». Особенно востребован данный инструмент будет у специалистов, отвечающих за использование ресурсов предприятия, и организацию контроля за земельными участками, такими как – специалисты отдела землепользования, а также у специалистов, отвечающих за охрану окружающей среды, например – экологов.

Требования к инструменту были выдвинуты следующие:

1. Отображать сведения о рекультивируемом участке;

2. Отображать статистику за определенный период для выбранного рекультивируемого участка;

3. Скачивание отчета со статистикой за определенный период для конкретного рекультивируемого участка.

Отчет должен будет в себя включать информацию о самом участке и информацию о периодах, а именно какой статус, площадь и рекультивированная площадь в конкретный период была.

## **2 Инструменты для построения отчетов**

<span id="page-16-0"></span>В связи с потребностью в новых отчетах и регулярной модернизацией существующих имеется потребность в самостоятельном инструменте, где пользователю должна быть предоставлена возможность создание новых и изменении существующих отчетов и без решения задач повторной компиляции. Для решения такой задачи существуют различные инструменты. Рассмотрим некоторые из них.

## **2.1 SQL Server Reporting Services**

<span id="page-16-1"></span>SQL Server Reporting Services (SSRS) – это службы для разработки, построения, доставки и просмотра отчетов. С помощью этих служб можно создавать табличные, интерактивные, графические и другие более сложные отчеты с использованием диаграмм и других отчетных элементов. Главная особенность этого генератора отчетов – это серверная служба, которая позволяет администрировать и просматривать отчеты через веб интерфейс.

## **2.2 Fast Report**

<span id="page-16-2"></span>Fast Report – это набор компонентов для построения отчетов, представляет собой сочетание дизайнера, генератора и превью отчетов. Fast Report позволяет создавать и экспортировать отчеты в различные форматы, такие как docx, pdf, xls. Fast Report позволяет подключаться ко множеству популярных СУБД, таких как MS SQL, Oracle и т.д.

## <span id="page-16-3"></span>**2.3 Сравнение инструментов**

## <span id="page-16-4"></span>**Функциональные возможности**

Рассмотрим основные возможности генераторов в создании отчетов. В [Таблица 1т](#page-16-5)аблице 1 представлено сравнение наличия возможностей SSRS и Fast Report:

<span id="page-16-5"></span>Таблица 1 – Сравнение функциональных возможностей

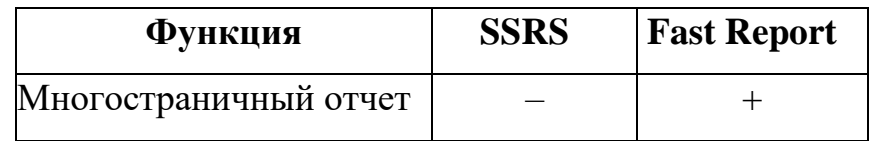

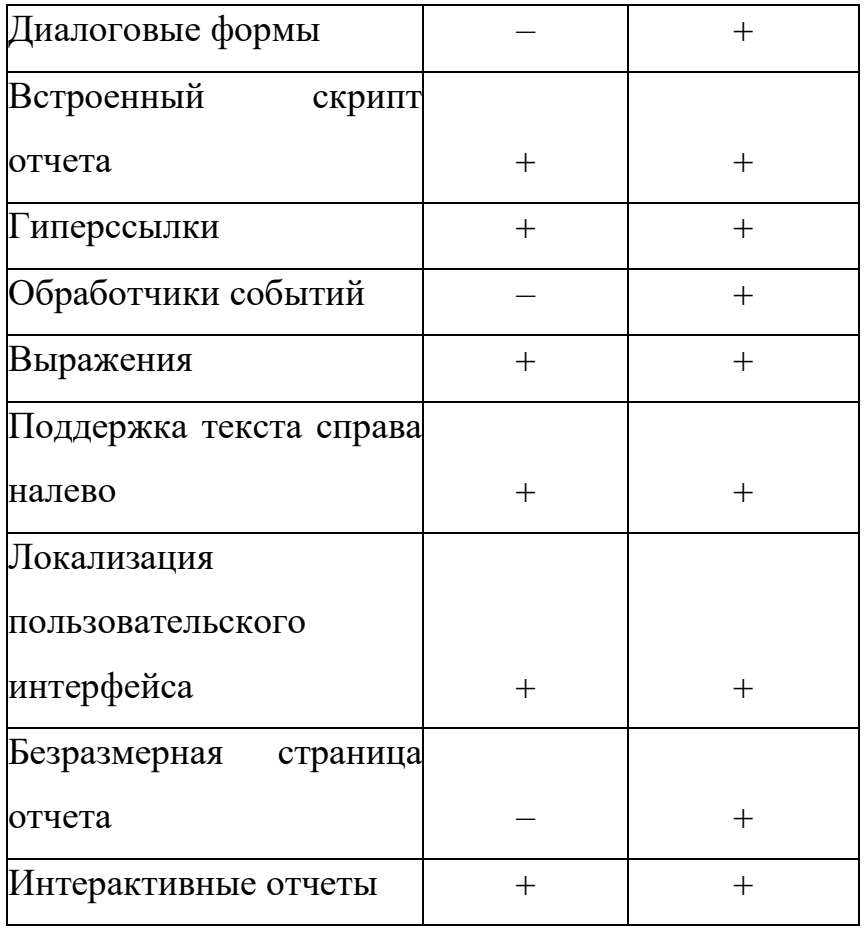

Из таблицы видно, что по некоторым параметрам Fast Report обходит SSRS.

## <span id="page-17-0"></span>**Источники данных**

Основа отчета – данные. Поэтому рассмотрим какие источники данных доступны в SSRS и Fast Report. Сначала рассмотрим встроенные коннекторы. То есть доступные сразу при создании источника данных в отчете, без дополнительных настроек.

<span id="page-17-1"></span>Таблица 2 – Сравнение встроенных источников данных

| Источники данных  | <b>SSRS</b> | <b>Fast Report</b> |
|-------------------|-------------|--------------------|
| <b>SQL</b> Server |             |                    |
| Oracle            |             | в расширении       |
| <b>OLE DB</b>     |             |                    |

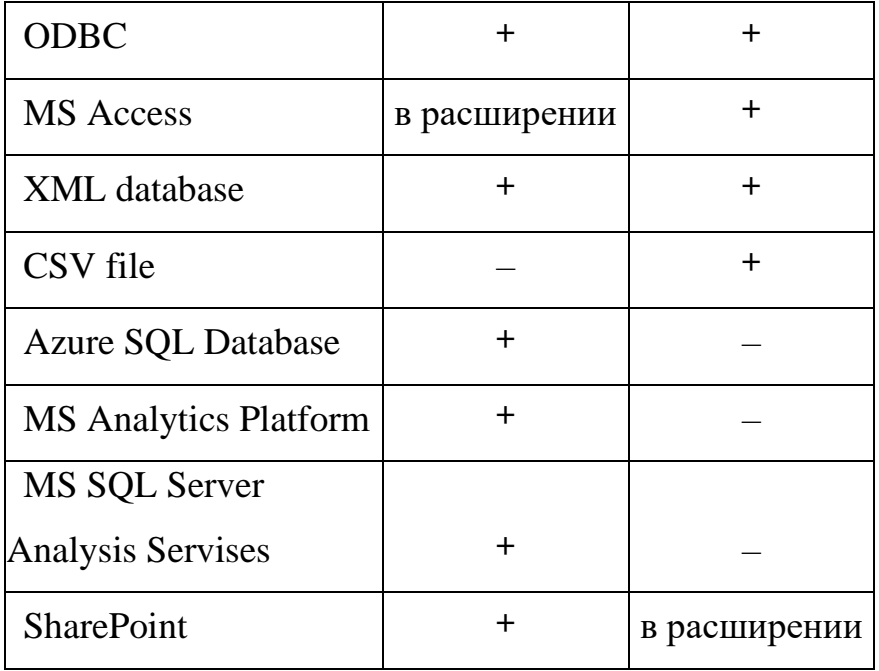

Как видно из таблицы [2Таблица 2](#page-17-1) для Fast Report характерны коннекторы к базам данных Microsoft и файловым источникам данных csv. SSRS имеет больше встроенных коннекторов, но в основном к базам данных Microsoft.

Теперь рассмотрим расширения для подключения к другим СУБД.

Таблица 3 – Сравнение дополнительных источников данных

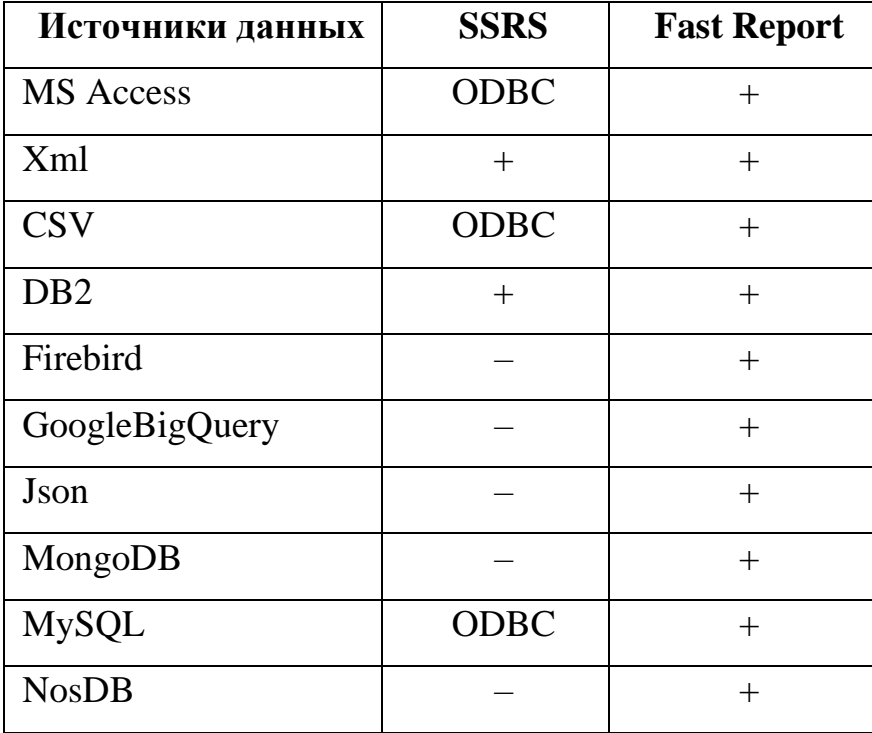

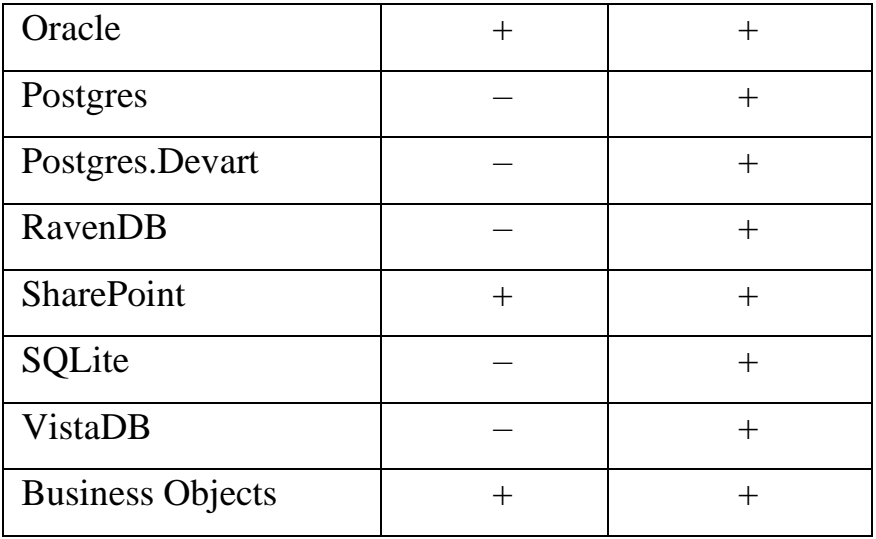

Как видно из таблицы 3, расширения для Fast Report позволяют получить доступ почти ко всем популярным СУБД. SSRS в первую очередь ориентируется всё же на системы Microsoft.

## <span id="page-19-0"></span>**Экспорт в различные форматы**

Еще один важный элемент генератора отчетов – экспорт отчета. Ведь мало отобразить или распечатать отчет, важно сохранить его в нужном формате. Важно, чтобы генератор отчетов не только поддерживал необходимый формат экспорта, но и корректно экспортировал в него, без нарушения форматирования и потери качества. Рассмотрим какие форматы поддерживают данные инструменты.

<span id="page-19-1"></span>Таблица 4 – Сравнение форматов доступных для экспорта

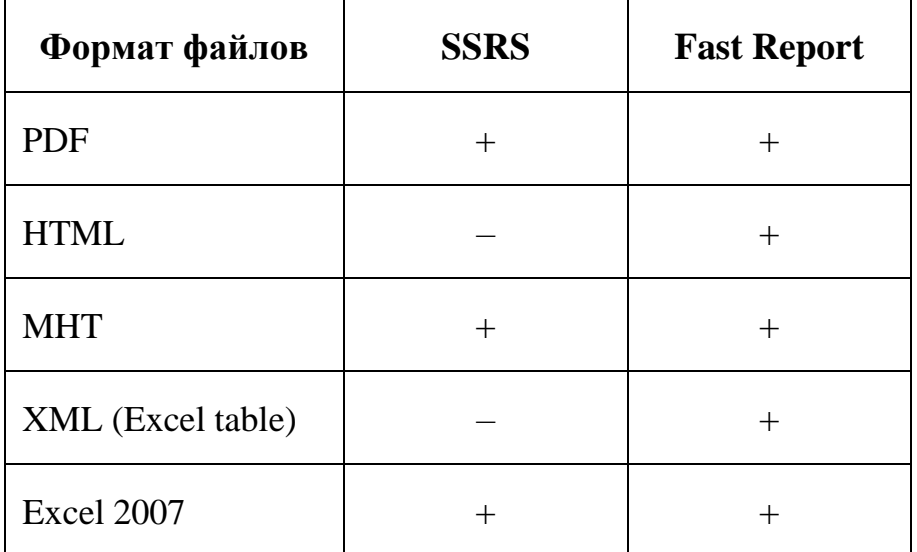

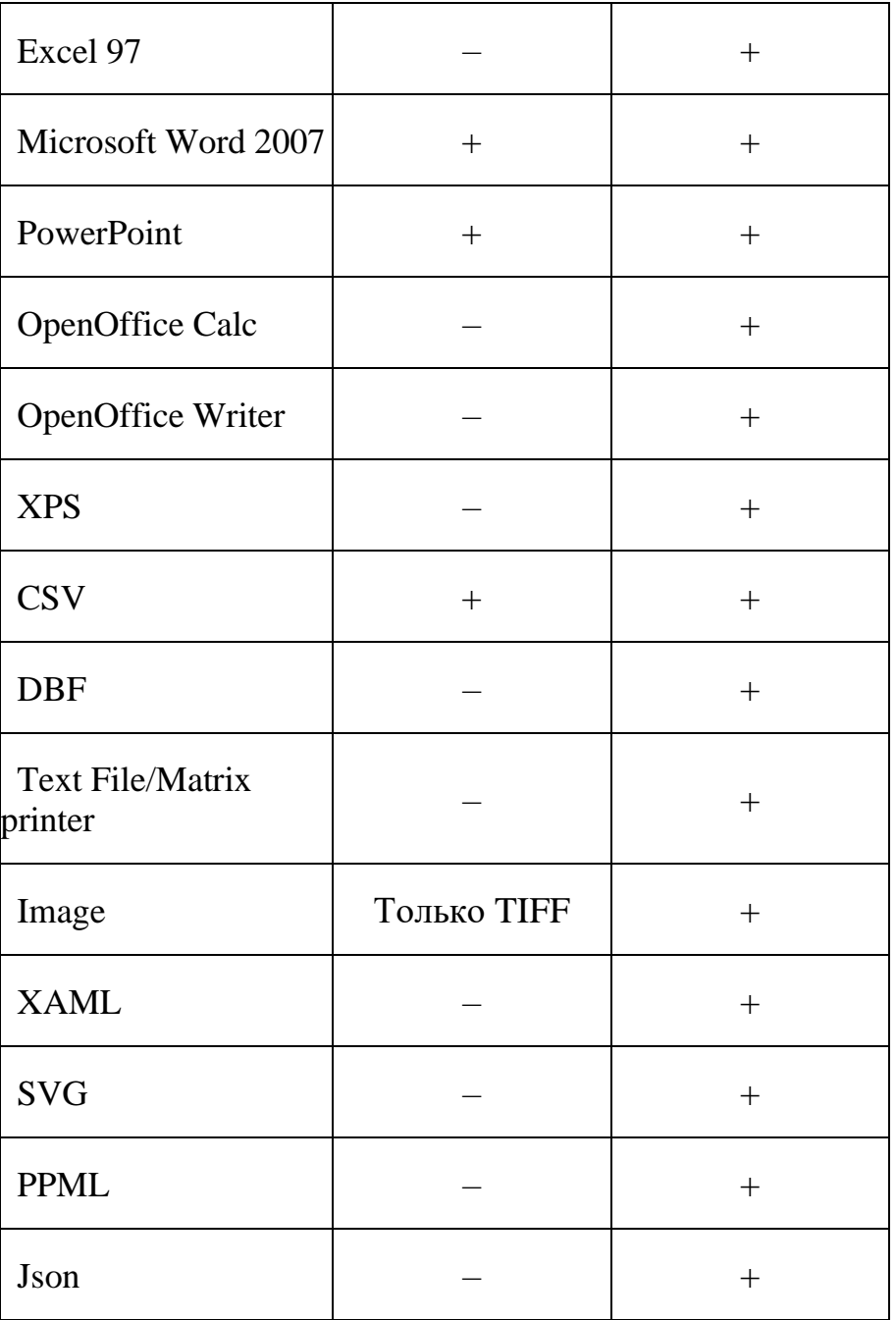

Из таблицы [4Таблица 4](#page-19-1) видно, что Fast Report поддерживает большее количество форматов по сравнению с SSRS.

В итоге Fast Report и SSRS хорошие инструменты для построения отчетов, но Fast Report всё же превосходит SSRS во многих аспектах. Так же можно отметить низкую стоимость Fast Report по сравнению с SSRS и нет необходимость в покупке лицензии для заказчика.

## <span id="page-21-0"></span>**3 Модуль рекультивируемых участков**

## **3.1 Создание рекультивируемых участков в системе «NeoLand»**

<span id="page-21-1"></span>Рекультивируемые участки со временем будут менять свою площадь, и так как рекультивация производится на всём участке, то через какое-то время его часть может быть рекультивирована и пригодна для дальнейших работ. Поэтому в связи с изменением геометрии участка нужно хранить как информацию о самом участке, так и о его геометриях. Для этого было предложено доработать систему «NeoLand» добавив новую сущность для рекультивируемых участков.

## <span id="page-21-2"></span>**База данных рекультивируемых участков**

Была спроектирована БД для рекультивируемых участков. На рисунках [1Рисунок 1](#page-21-3) и [2Рисунок 2](#page-22-1) показаны концептуальная и физическая модели соответственно.

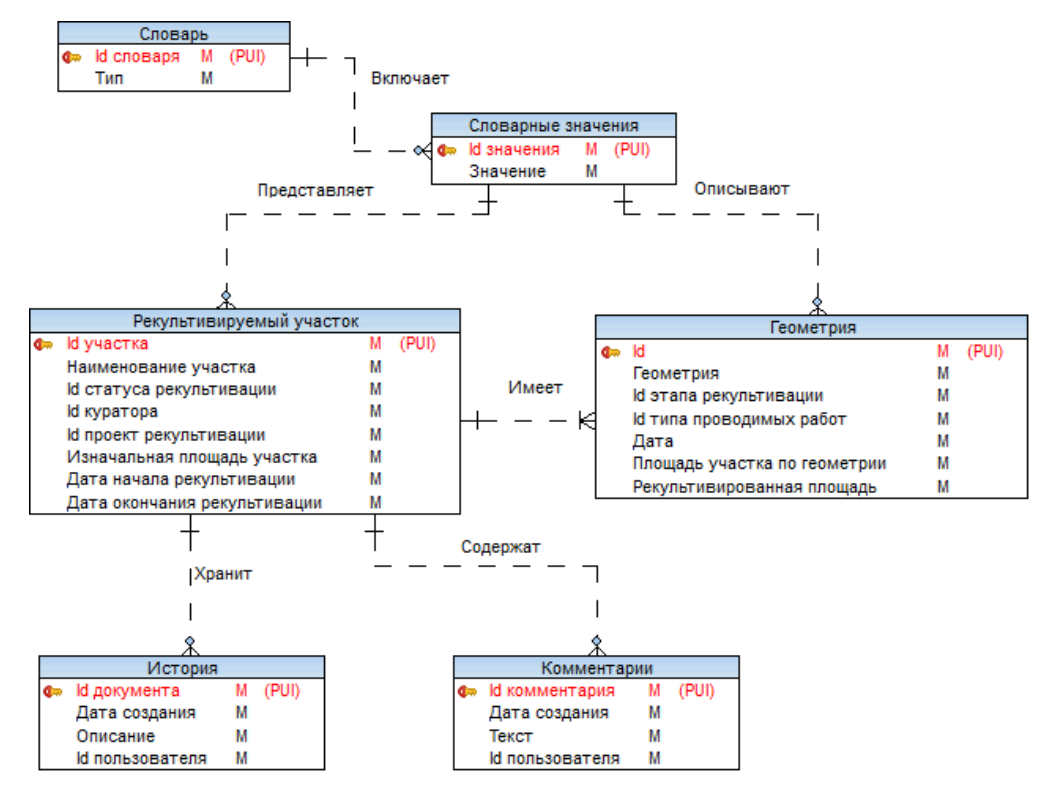

<span id="page-21-3"></span>Рисунок 1 – Концептуальная модель

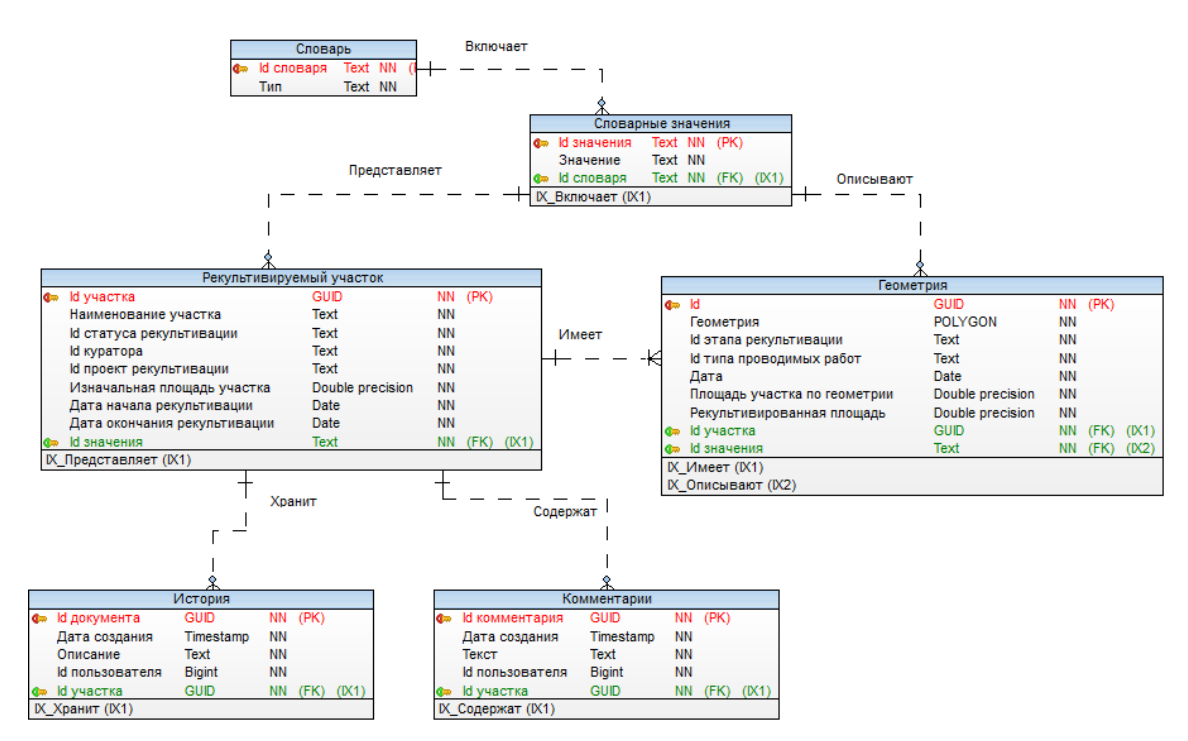

Рисунок 2 – Физическая модель

<span id="page-22-1"></span>После этого в системе «NeoLand» была создана миграция, на добавление новых таблиц в БД.

# <span id="page-22-0"></span>**Архитектурное представление развертывания**

Для наглядности расположения компонентов систем, взаимодействия компонентов друг с другом и систем меду собой представлена диаграмма развертывания систем на рисунке 3.

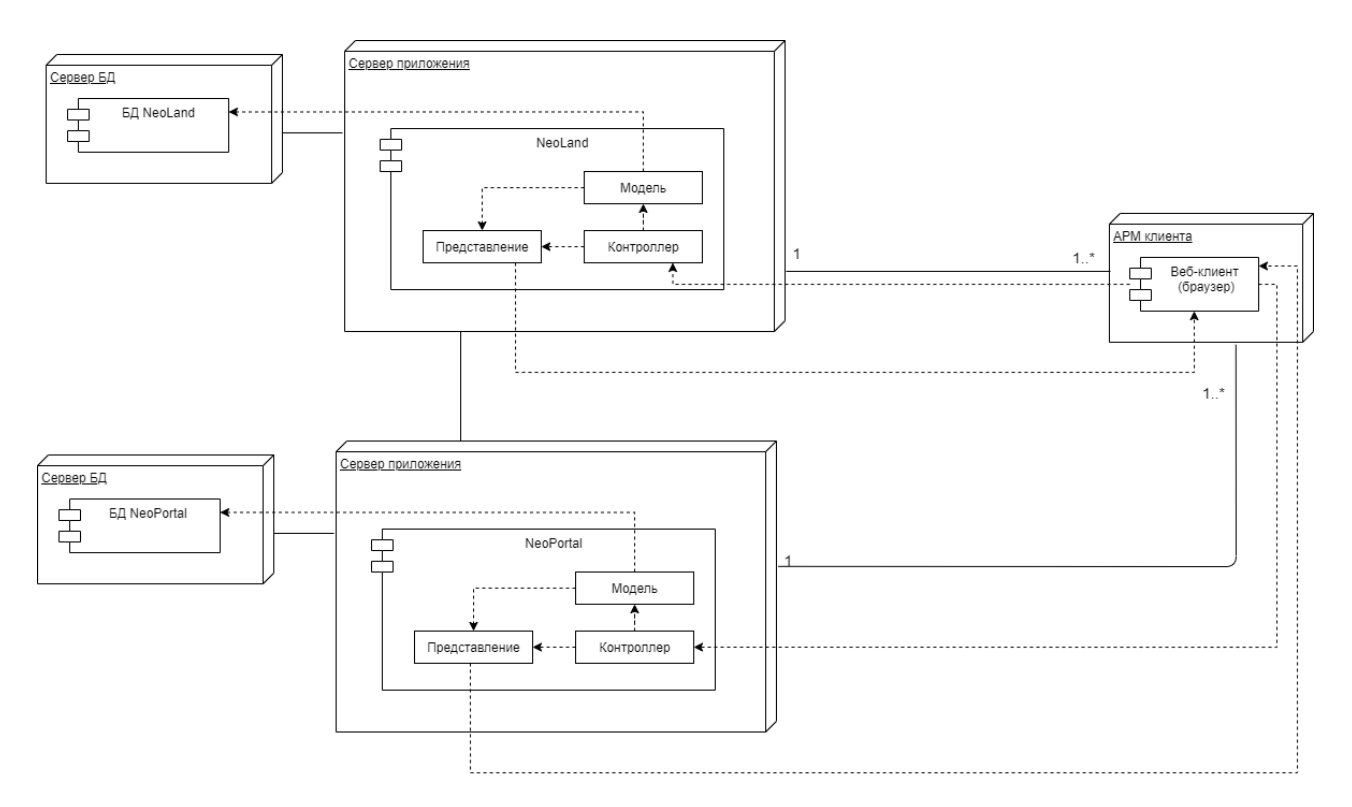

Рисунок 3 – Диаграмма развертывания

# **Реализация интерфейса приложения**

<span id="page-23-0"></span>Страницы для клиентской части были сделаны аналогично существующим. Страница рекультивируемых участков показана на рисунке [4Рисунок 4.](#page-23-1)

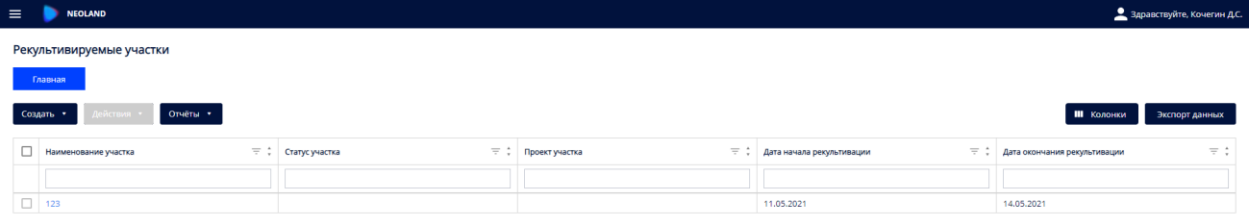

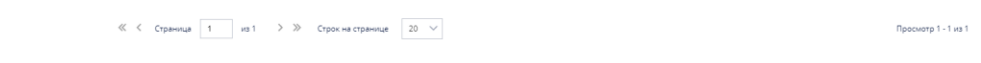

<span id="page-23-1"></span>Рисунок 4 – Страница рекультивируемых участков

При нажатии на кнопку «создать» открывается модальное окно для создания участка (рисунке [5Рисунок 5\)](#page-24-0).

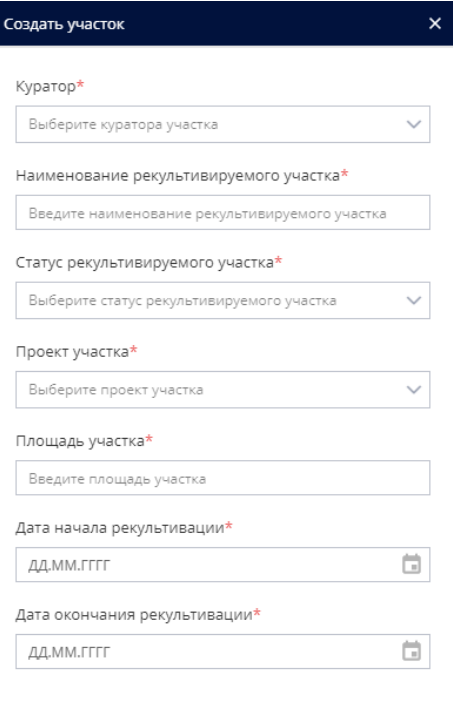

Сохранить Отмена

Рисунок 5 – Создание рекультивируемого участка

<span id="page-24-0"></span>При выборе рекультивируемого участка из списка в таблице (рисунок 6) откроется подробная информация об этом участке. На данной странице можно отредактировать информацию или удалить участок в целом. При нажатии на «действия» появится выпадающий список, в котором есть возможность показать на карте текущий участок, при этом произойдет переход в систему «NeoPortal», и система сфокусирует и отобразит информацию об участке уже там.

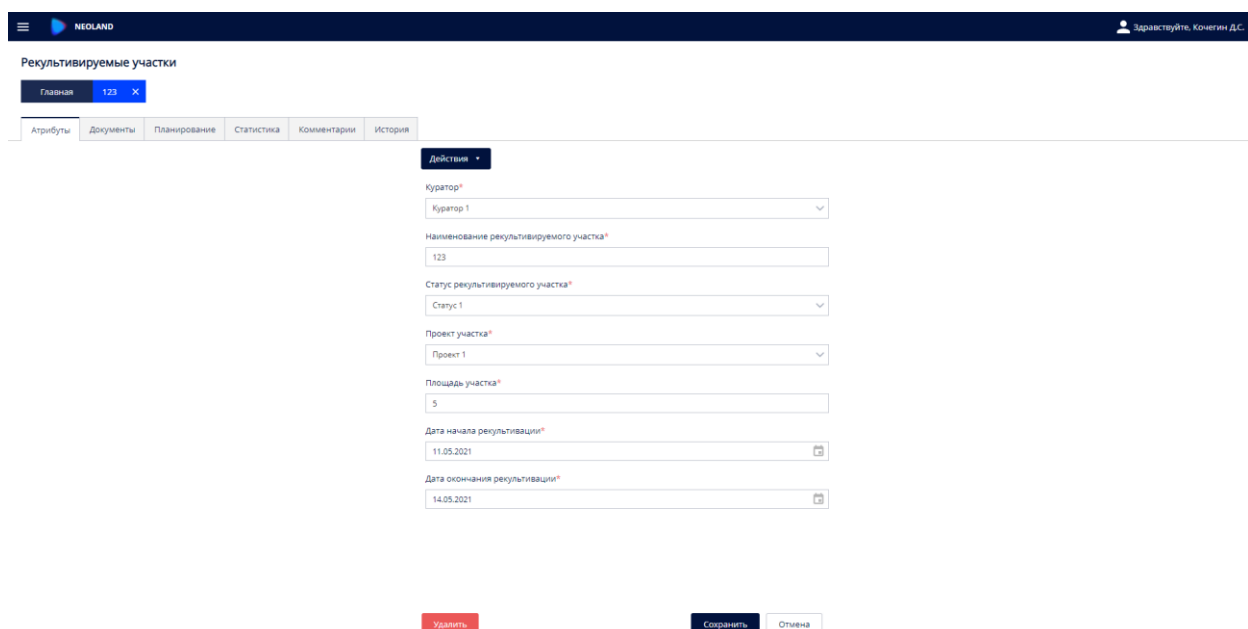

Рисунок 6 – Подробная информация об участке

# **3.2 Разработка интерфейса в NeoPortal**

<span id="page-25-0"></span>После того как пользователь включит слой с рекультивируемыми участками и выберет какой-нибудь участок, откроется информация об этом объекте с возможностью выбрать период (рисунок 7).

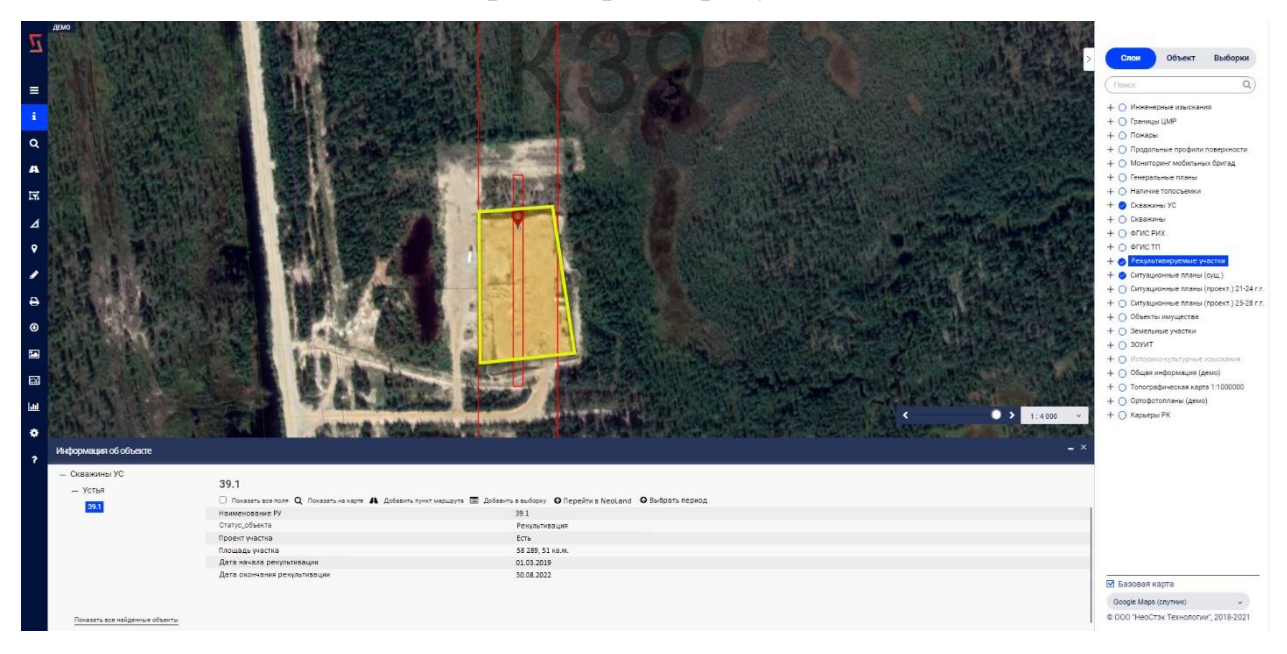

Рисунок 7 – Информация о рекультивируемом участке

При нажатии на кнопку «выбрать период», появится возможность задать с какого по какой период необходимо отобразить информацию (рисунок 8).

| - Скважины УС<br>- Устья<br>39.1 | 39.1            |               |           | □ Показать все поля Q Показать на карте A Добавить пункт маршрута ■ Добавить в выборку ● Перейти в NeoLand ● Выбрать период |  |  |
|----------------------------------|-----------------|---------------|-----------|----------------------------------------------------------------------------------------------------|--|--|
| <b>ATACA</b>                     | Начало периода: | 01.2018       | $\boxdot$ |                                                                                                    |  |  |
|                                  | Конец периода:  | 01.2024       | 曲         |                                                                                                    |  |  |
|                                  |                 | Показать      |           |                                                                                                    |  |  |
|                                  |                 | Скачать отчет |           |                                                                                                    |  |  |
|                                  |                 |               |           |                                                                                                    |  |  |

Рисунок 8 – Выбрать период

После нажатии кнопки «показать» на карте отобразятся все загруженные геометрии для данного участка и появится таблица с информацией о каждом периоде (рисунок 9). При нажатии на кнопку «скачать отчет», будет отправлен запрос в систему «NeoLand» для генерации отчета и в случае успешного ответа отчет будет скачен в формате pdf.

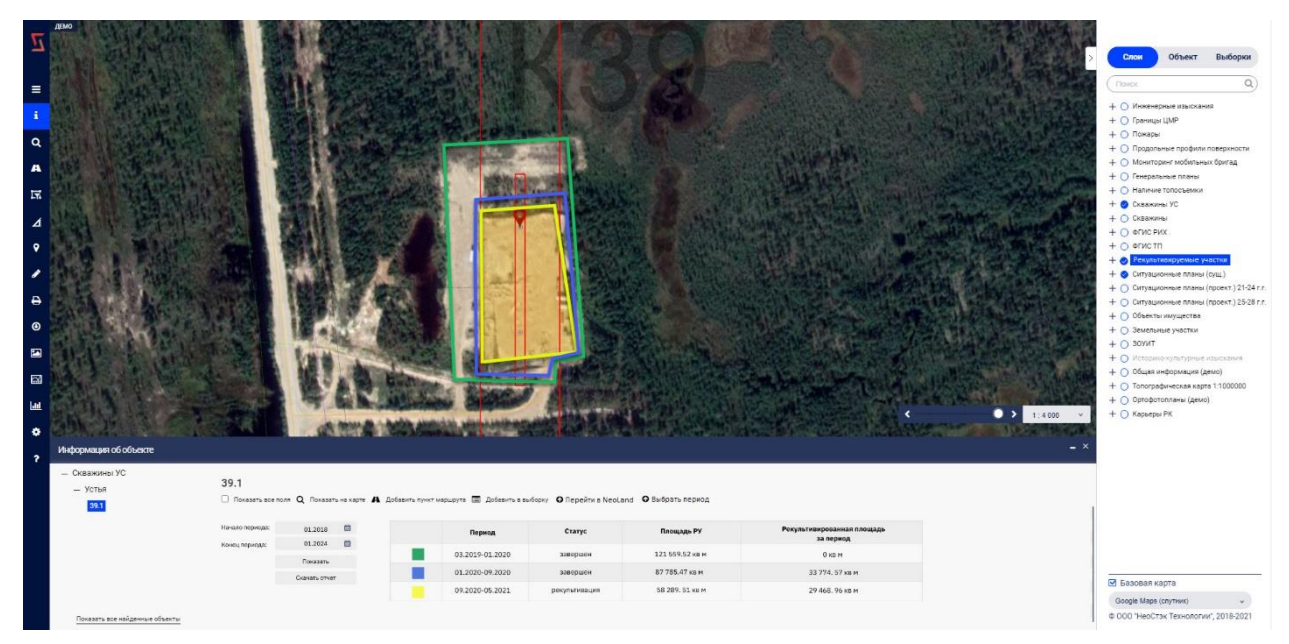

Рисунок 9 – Отображение геометрий за период

## <span id="page-27-0"></span>**4 Отчет для получения статистики**

## **4.1 Создание отчета в Fast Report**

<span id="page-27-1"></span>В Fast Report был создан шаблон отчета и источник данных, который содержит в себе строку подключения к БД и SQL запрос для получения данных. На рисунке 10 показан шаблон отчета, а на рисунке 11 SQL запрос.

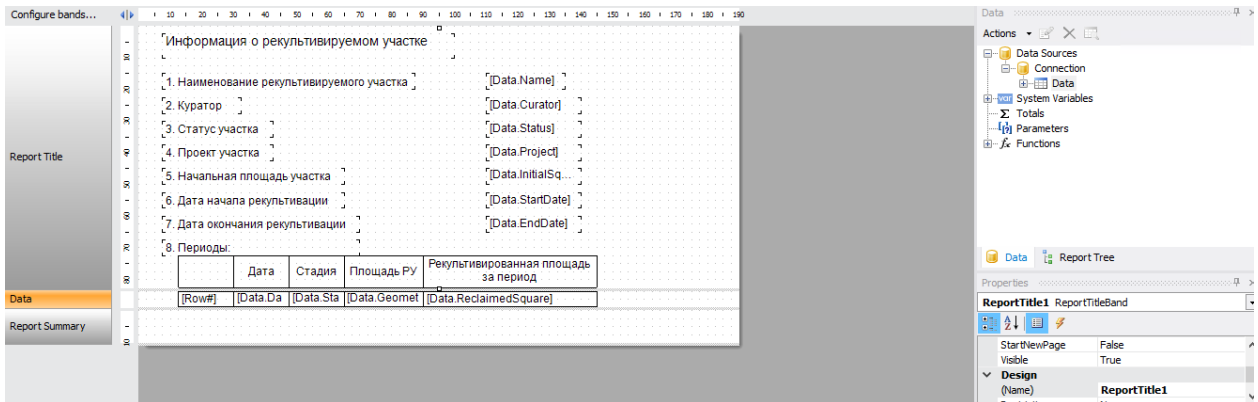

## Рисунок 10 – Шаблон отчета

```
SELECT RA. "Name", RA. "InitialSquare", RA. "StartDate", RA. "EndDate",
-6
    select "Value"
    from public."DictionaryValues"
    where "Id" = RA." ProjectId") as "Project",
\epsilonselect "Value"
    from public."DictionaryValues"
    where "Id" = RA. "StatusId"
) as "Status".
\epsilonselect "Value"
    from public."DictionaryValues"
    where "Id" = RG."StageId") as "Stage",
RG. "ReclaimedSquare",
RG. "GeometrySquare",
RG. "Date"
    FROM public. "ReclamationAreas" as RA
    LEFT JOIN public. "ReclamationGeometries" as RG ON RG. "ReclamationAreaId" = RA. "Id"
    AND RG. "Date" BETWEEN @Start AND @End
where RA.''Id'' = @Id
```
## Рисунок 11 – SQL запрос на получение данных

В «NeoLand» был добавлен шаблон отчета и метод для скачивания полученного отчета. Метод на вход получает данные о начальном и конечном периоде, а также id самого участка, для которого строится отчет. После в

библиотеку Fast Report мы передаем шаблон, входные параметры, которые используются в SQL запросе и формат файла, в котором хотим получить отчет. После полученный отчет мы отправляем пользователю. Пример полученного отчета можно увидеть на рисунке 12.

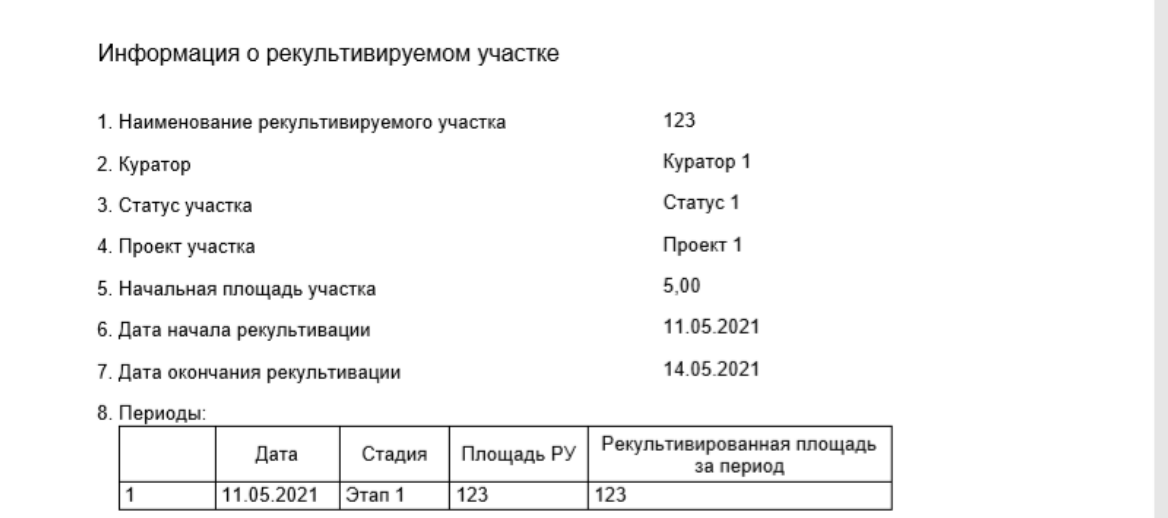

Рисунок 12 – Сгенерированный отчет

<span id="page-29-0"></span>**5 Финансовый менеджмент, ресурсоэффективность и ресурсосбережение**

<span id="page-29-1"></span>**5.1 Оценка коммерческого потенциала и перспективности проведения научных исследований с позиции ресурсоэффективности и ресурсосбережения**

## <span id="page-29-2"></span>**Потенциальные потребители результатов исследования**

Выпускная квалификационная работа посвящена разработке инструмента для сбора статистики о рекультивируемых участках в системе «NeoPortal». Инструмент позволит собирать такую статистику о рекультивируемых участках, как общая площадь, стадия, этап и т.п.

Потенциальными пользователями разработки являются специалисты отдела землепользования, экологи, работающие на предприятиях, имеющих в аренде или в собственности земельные участки.

# <span id="page-29-3"></span>**Технология QuaD**

На рынке нет аналогов решения, которое позволило бы отслеживать и отображать информацию о рекультивируемых участках в виде вебприложения, поэтому можно считать разработку уникальной.

Для оценки параметров новой разработки и ее перспективности на рынке используется технологий QuaD (QUality ADvisor). По итогам анализа будет принято решение целесообразности вложения денежных средств в эту разработку. Результат анализа по технологии QuaD представлен в таблице 5.

Таблица 5 – Оценочная карта для сравнения конкурентных технических решений (разработок)

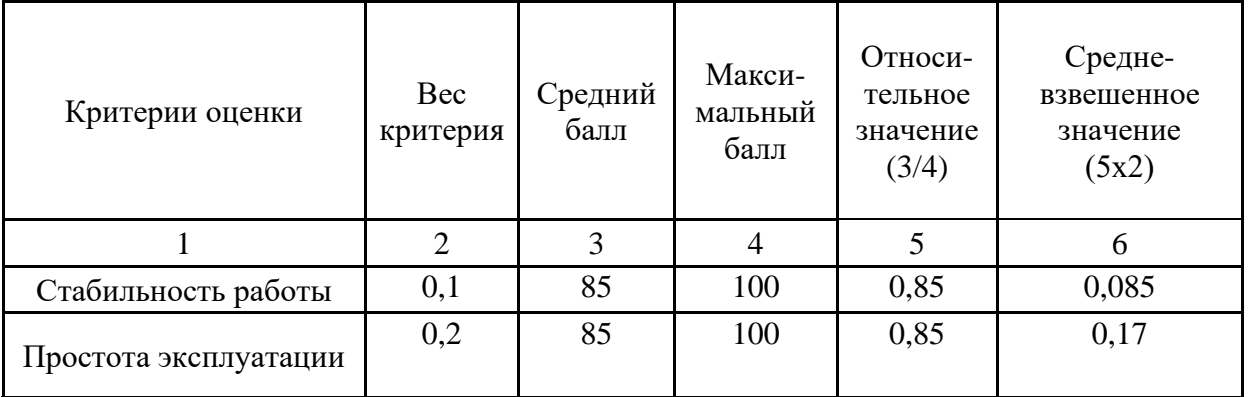

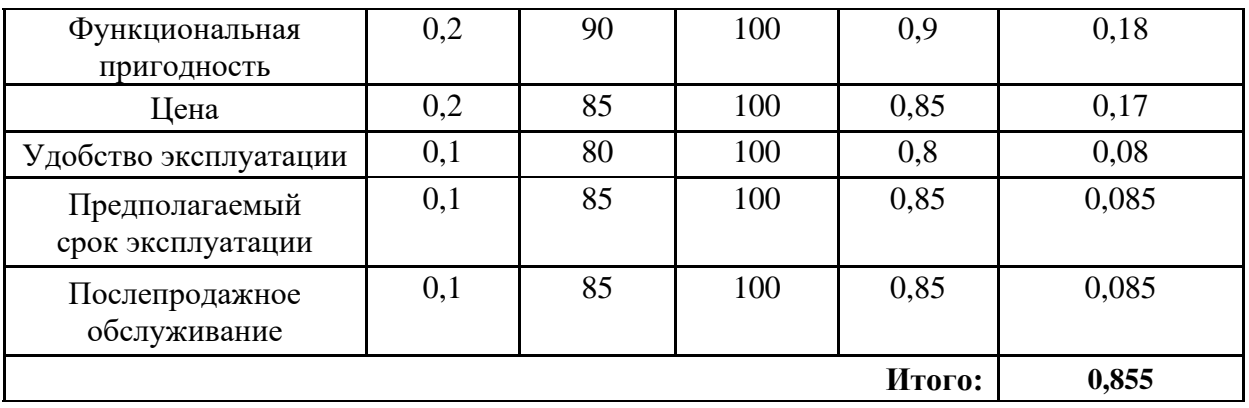

Средневзвешенное значение показателя качества и перспективности научной разработки равен 0,855 (попадает в промежуток 0,8-1), то есть такая разработка считается перспективной.

# <span id="page-30-0"></span>**SWOT-анализ**

Для анализа сильных и слабых сторон проекта, а также выявления возможностей и угроз со стороны внешней среды был выбран SWOT-анализ. Результат проведения SWOT-анализа представлен в таблице 6.

|         |                        | Внутренние факторы            |                            |  |  |
|---------|------------------------|-------------------------------|----------------------------|--|--|
|         |                        | Сильные стороны проекта:      | Слабые стороны проекта:    |  |  |
|         |                        | Уникальность.<br>$\mathbf{1}$ | Узкая специализация.<br>1. |  |  |
|         |                        | Удобство и простота<br>2.     | Небольшой опыт<br>2.       |  |  |
|         |                        | использования.                | разработки                 |  |  |
|         |                        | Минимальные вложения в<br>3.  |                            |  |  |
|         |                        | реализацию.                   |                            |  |  |
|         | Возможности:           | Уникальность проекта позволит | Из-за узкой специализации  |  |  |
| факторы | Покупка решения        | ему быть востребованным       | решение будет              |  |  |
|         | различными             | различным предприятиям,       | востребовано только        |  |  |
|         | предприятиями.         | имеющим земельные участки в   | предприятиями, которые     |  |  |
| Внешние | Удобное<br>2.          | аренде или собственности.     | используют земельные       |  |  |
|         | визуальное             | Разработанный инструмент      | участки и которым          |  |  |
|         | отслеживание           | будет удобен специалистам     | требуется проводить        |  |  |
|         | участков и             | отдела землепользования, так  | рекультивацию этих         |  |  |
|         | информации о них.      | как позволит отображать       | участков.                  |  |  |
|         | Гибкая настройка<br>3. | участки на карте и создавать  |                            |  |  |
|         | и генерация отчетов.   | отчет по этому участку.       |                            |  |  |
|         | Угрозы:                | Появление конкурентов может   | Поскольку решение          |  |  |
|         | Появление на           | поставить под угрозу          | реализуется неопытным      |  |  |
|         | рынке конкурентного    | популярность данного решения, | разработчиком есть         |  |  |
|         | решения.               | но удобство и простота        |                            |  |  |

Таблица 6 – SWOT-анализ проекта

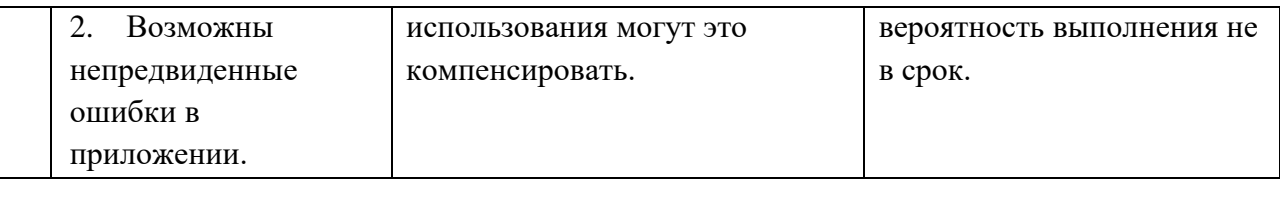

Исходя из результатов SWOT-анализа, можно сделать вывод, что, несмотря на угрозы и слабые стороны проекта, проект можно считать перспективным и успешным.

# <span id="page-31-0"></span>**5.2 Планирование научно-исследовательских работ**

# <span id="page-31-1"></span>**Структура работ в рамках научного исследования**

Прежде чем приступить к выполнению задания в рамках научного исследования, необходимо спланировать комплекс предполагаемых работ. Это требуется для эффективного распределения задач во времени, необходимого для затрат на разработку решения и оформления выпускной квалификационной работы. Исполнителями проекта являются студент и научный руководитель. Научный руководитель отвечает за определение цели и задач студента, контролирует работу, оценивает результаты проделанной работы и дает рекомендации. Студент же полностью отвечает за выполняемую работу. Перечень работ и распределение исполнителей представлены в таблице 7.

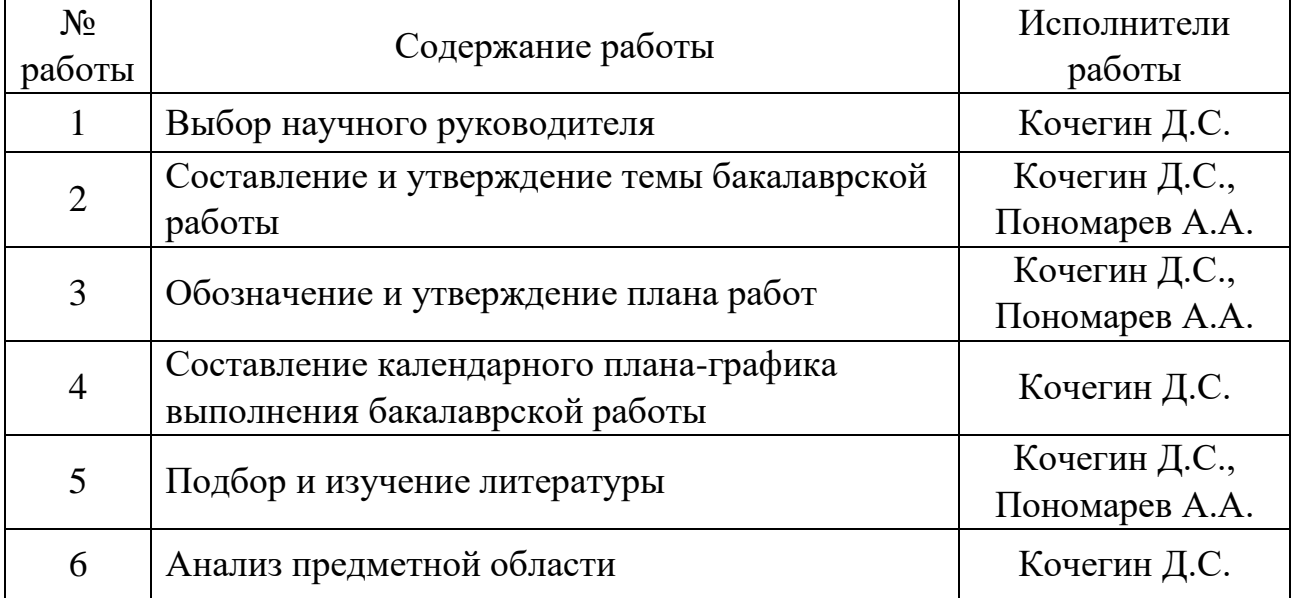

Таблица 7 – Перечень работ и распределение исполнителей

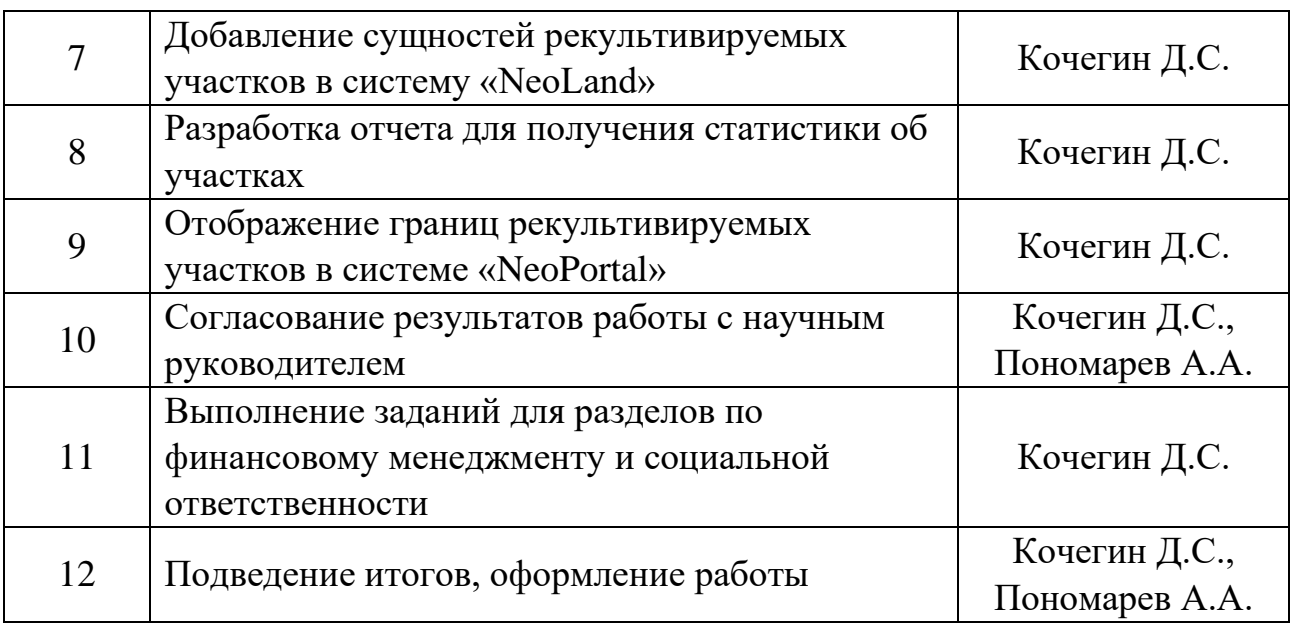

#### <span id="page-32-0"></span>**Определение трудоемкости выполнения работ**

Помимо определения структуры работ и исполнителей необходимо рассчитать трудоемкость выполнения работ каждого исполнителя. Показатели трудоемкости оцениваются экспертным путем в человеко-днях и являются предполагаемыми.

Для расчета ожидаемой трудоемкости используется формула 1:

$$
t_{\text{OK }i} = \frac{3t_{\text{min }i} + 2t_{\text{max }i}}{5},\qquad(1)
$$

где  $t_{\text{OK }i}$  – ожидаемая трудоемкость *i*-ой работы (чел.-дн.);

 $t_{\min i}$  – минимально возможная трудоемкость выполнения заданной *i*ой работы (оптимистическая оценка) (чел.-дн.);

 $t_{max\,i}$  – максимально возможная трудоемкость выполнения заданной *i*-ой работы (пессимистическая оценка) (чел.-дн.).

Зная ожидаемую трудоемкость работ, определяют продолжительность каждой из работ в рабочих днях с учетом параллельного выполнения работ. Продолжительность рассчитывается по формуле 2:

$$
T_{p_i} = \frac{t_{\text{ox }i}}{q_i}, \qquad (2)
$$

где  $T_{\boldsymbol{p}_\boldsymbol{l}}$  – продолжительность одной работы (раб. дн.);

 $t_{\text{ox }i}$  – ожидаемая трудоемкость выполнения одной работы (чел.-дн.);

 $\Psi_i$  – численность исполнителей, выполняющих одновременно одну и ту же работу на этом этапе (чел.).

Для удобства построения диаграммы Ганта необходимо перевести длительности работ из рабочих дней в календарные по формуле 3:

$$
T_{ki} = T_{pi} \cdot k_{\text{KaJ}}, \tag{3}
$$

где – продолжительность выполнения *i*-й работы в календарных днях;

 $T_{pi}$  – продолжительность выполнения *i*-й работы в рабочих днях;

 $k_{\text{KaJ}}$  – коэффициент календарности.

Коэффициент календарности рассчитывается по формуле 4:

$$
k_{\text{KaJ}} = \frac{T_{\text{KaJ}}}{T_{\text{KaJ}} - T_{\text{BbIX}} - T_{\text{np}}},\qquad(4)
$$

где  $T_{\text{KaJ}}$  – количество календарных дней в году;

Tкал – количество выходных дней в году;

Tпр – количество праздничных дней в году.

Так как календарных дней в 2021 году 365, общее количество выходных и праздничных дней для шестидневной рабочей недели составляет 66 дней [6], следовательно, коэффициент календарности  $k_{\text{kan}}$  равен 1,22.

## <span id="page-33-0"></span>**Разработка графика проведения научного исследования**

На основании рассчитанных показателей приведены временные показатели научного исследования для каждого из вариантов разработки в таблице 8.

| Номер          | Исполнители              |                | Трудоемкость работ, | Длительность      |            |                |
|----------------|--------------------------|----------------|---------------------|-------------------|------------|----------------|
| работы         | работы                   | чел-дни        |                     |                   | работ, дни |                |
|                |                          | $t_{\rm min}$  | $t_{\rm max}$       | $t_{\rm ox\it i}$ | $T_{pi}$   | $T_{\kappa i}$ |
| $\mathbf{1}$   | Студент                  | $\mathbf{1}$   | $\overline{2}$      | 1,4               | 1,4        | 1,708          |
| $\overline{2}$ | Студент,<br>Руководитель | $\mathbf{1}$   | $\overline{3}$      | 1,8               | 0,9        | 1,098          |
| $\overline{3}$ | Студент,<br>Руководитель | $\mathbf{1}$   | 3                   | 1,8               | 0,9        | 1,098          |
| $\overline{4}$ | Студент                  | $\overline{2}$ | $\overline{4}$      | 2,8               | 2,8        | 3,416          |
| 5              | Студент,<br>Руководитель | $\overline{2}$ | $\overline{4}$      | 2,8               | 1,4        | 1,708          |
| 6              | Студент                  | $\overline{3}$ | 5                   | 3,8               | 3,8        | 4,636          |
| $\overline{7}$ | Студент                  | $\overline{7}$ | 12                  | 9                 | 9          | 10,98          |
| 8              | Студент                  | $\overline{2}$ | $\overline{4}$      | 2,8               | 2,8        | 3,416          |
| 9              | Студент                  | $\overline{7}$ | 13                  | 9,4               | 9,4        | 11,468         |
| 10             | Студент,<br>Руководитель | $\overline{4}$ | 8                   | 5,6               | 2,8        | 3,416          |
| 11             | Студент                  | $\overline{3}$ | 24                  | 11,4              | 11,4       | 13,908         |
| 12             | Студент,<br>Руководитель | $\overline{2}$ | 5                   | 3,2               | 1,6        | 1,952          |
| Итого          | Студент                  | 35             | 87                  | 55,8              | 48,2       | 58,804         |
|                | Руководитель             | 10             | 23                  | 15,2              | 7,6        | 9,272          |

Таблица 8 – Временные показатели проведения научного исследования

На основе рассчитанных временных показателей проведения научного исследования была построена диаграмма Ганта (рисунок 13).

| project                                                          |            |                              | 2021   |         |      |        |     |
|------------------------------------------------------------------|------------|------------------------------|--------|---------|------|--------|-----|
| Название                                                         |            | Дата начала   Дата окончания | январь | февраль | март | апрель | май |
| • Выбор научного руководителя                                    | 20.01.2021 | 21.01.2021                   | Œ.     |         |      |        |     |
| • Составление и утверждение темы бакалаврской работы             | 22.01.2021 | 22.01.2021                   | ll 13  |         |      |        |     |
| • Обозначение и утверждение плана работ                          | 25.01.2021 | 26.01.2021                   |        |         |      |        |     |
| • Составление календарного плана-графика выполнения              | 29.01.2021 | 03.02.2021                   |        |         |      |        |     |
| • Подбор и изучение литературы                                   | 04.02.2021 | 05.02.2021                   |        | □ - -   |      |        |     |
| • Анализ предметной области                                      | 08.02.2021 | 12.02.2021                   |        | .       |      |        |     |
| • Добавление сущностей рекультивируемых участков в си 22.02.2021 |            | 08.03.2021                   |        |         |      |        |     |
| • Разработка отчета для получения статистики об участках         | 10.03.2021 | 15.03.2021                   |        |         |      |        |     |
| • Отображение границ рекультивируемых участков в сист 18.03.2021 |            | 02.04.2021                   |        |         |      |        |     |
| • Согласование результатов работы с научным руководит 05.04.2021 |            | 08.04.2021                   |        |         |      | ------ |     |
| • Выполнение заданий для разделов по финансовому мен 15.04.2021  |            | 04.05.2021                   |        |         |      |        |     |
| • Подведение итогов, оформление работы                           | 17.05.2021 | 18.05.2021                   |        |         |      |        |     |
|                                                                  |            |                              |        |         |      |        |     |

Рисунок 13 – Календарный план-график проведения работ

#### <span id="page-36-0"></span>**Бюджет научно-технического исследования**

# **5.2.4.1 Расчет затрат на специальное оборудование для научных (экспериментальных) целей**

Расчет затрат на специальное оборудование для научных целей включает в себя затраты, связанные с приобретением специального оборудования, необходимого при разработке проекта. Так как при работе студента над проектом использовался ПК, уже имеющийся на производстве, стоимость этого оборудования учитывается в подсчете в виде амортизационных отчислений.

Расчет амортизации ПК: первоначальная стоимость ПК 45000 рублей; срок полезного использования для машин офисных код 330.28.23.23 составляет 2-3 года, возьмем 3 года. Планируемое время использования ПК для написания ВКР - 5 месяцев. Амортизация основных средств рассчитывается по формуле 6:

$$
A = OC_{nepB} \times A_M, \quad (6)
$$

где ОС<sub>перв</sub> – первоначальная стоимость основных средств;

 $A_M$  – норма амортизации.

Тогда расчет амортизации ПК:

• норма амортизации:

$$
A_{\rm H} = \frac{1}{n} * 100\% = \frac{1}{3} \times 100\% = 33,33\%
$$

- годовые амортизационные отчисления:  $A_r = 45000 \times 0.33 = 14850$  рублей
- ежемесячные амортизационные отчисления:  $A_{M} =$ 14 850  $\frac{12}{12}$  = 1 237,5 рублей
- итоговая сумма амортизации основных средств:  $A = 1237.5 \times 5 = 6187.5$  рублей

В итоге сумма затрат на специальное оборудование (его амортизацию) составляет 6 187,5 руб.

### **5.2.4.2 Основная заработная плата исполнителей темы**

В данную статью включается основная заработная плата (включая премии, доплаты) и дополнительная заработная плата участников проекта. Рассчитаем основную заработную плату исполнителей проекта.

Заработная плата рассчитывается по формуле 7:

$$
3_{\rm 3\pi} = 3_{\rm 0CH} + 3_{\rm AOH}, \qquad (7)
$$

где  $3_{\text{oCH}}$  – основная заработная плата исполнителя;

Здоп – дополнительная заработная плата исполнителя (12-20% от размера основной заработной платы  $3<sub>oct</sub>$ ).

Основная заработная плата рассчитывается по формуле 8:

$$
3_{\text{och}} = 3_{\text{AH}} * T_p * (1 + K_{\text{np}} + K_{\text{A}}) * K_p, \qquad (8)
$$

где  $3_{\mu\textsc{h}}$  – среднедневная заработная плата, руб.

 $K_{np}$  – премиальный коэффициент (0,3);

 $K_{\text{A}}$  – коэффициент доплат и надбавок (0,2-0,5);

 $K_p$  – районный коэффициент (для Томска – 1,3);

 $T_p$  – продолжительность работ, выполняемых работником, раб. дн.

Среднедневная заработная плата рассчитывается по формуле 9:

$$
\mathfrak{Z}_{\mathfrak{A}^{\mathrm{H}}} = \frac{\mathfrak{Z}_{\mathrm{M}} \ast \mathrm{M}}{F_{\mathfrak{A}}},\qquad(9)
$$

где  $3_{\text{M}}$  – месячный должностной оклад исполнителя, руб.;

М – количество месяцев работы без отпуска в течение года:

при отпуске в 24 рабочих дня М = 11,2 месяца, 5–дневная неделя;

при отпуске в 48 рабочих дней М = 10,4 месяца, 6–дневная неделя;

 $F_{\rm A}$  – действительный годовой фонд рабочего времени персонала по разработке.

Предположим, что размер месячного должностного оклада без учета коэффициента научного руководителя со степенью кандидата технических наук и должностью доцента 35 тыс. рублей, студента-ассистента без степени –

20 тыс. рублей. Баланс рабочего времени для 6-дневной рабочей недели сформирован в таблицу 9.

| Показатели рабочего времени       | Дни |
|-----------------------------------|-----|
| Календарные дни                   | 365 |
| Нерабочие<br>ДНИ                  | 66  |
| (праздники/выходные)              |     |
| рабочего<br>Потери<br>времени     | 56  |
| (отпуск/невыходы по болезни)      |     |
| Действительный<br>годовой<br>фонд | 243 |
| рабочего времени                  |     |

Таблица 9 – Баланс рабочего времени (для 6-дневной недели)

Исходя из представленных данных была рассчитана среднедневная заработная плата:

$$
3_{\mu\text{H}}(\text{ctygen}) = \frac{20\,000 * 10.4}{243} = 855.97 \text{ pyoeneй}
$$

 $\mathsf{B}_{\mu\nu}$ (научный руководитель) = 35 000 ∗ 10,4  $\frac{243}{243}$  = 1497,94 рубля

Расчет основной заработной платы приведен в таблице 10.

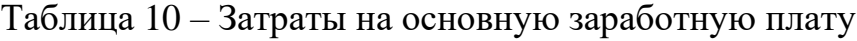

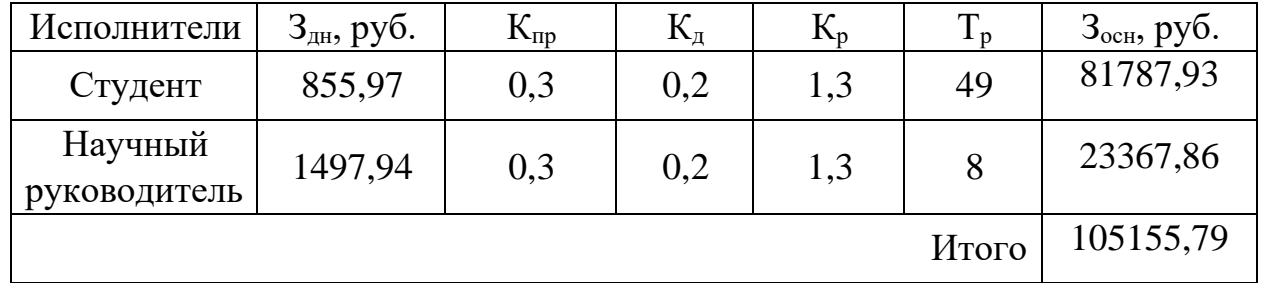

## **5.2.4.3 Дополнительная заработная плата исполнителей темы**

Статья расходов учитывает величину предусмотренных Трудовым кодексом РФ доплат за отклонение от нормальных условий труда и выплат, связанных с обеспечением гарантий и компенсаций.

Дополнительная заработная плата рассчитывается по формуле 10:

$$
3_{\text{A}on} = k_{\text{A}on} * 3_{\text{och}} , \qquad (10)
$$

где  $3_{\text{non}}$  – дополнительная заработная плата, руб.;

 $k_{\text{non}}$  – коэффициент дополнительной заработной платы (на стадии проектирования принимается равным  $0,12-0,15$ );

 $3_{\text{oCH}}$  – основная заработная плата, руб.

Вычисление затрат на дополнительную плату приведен в таблице 11.

Таблица 11 – Затраты на дополнительную заработную плату

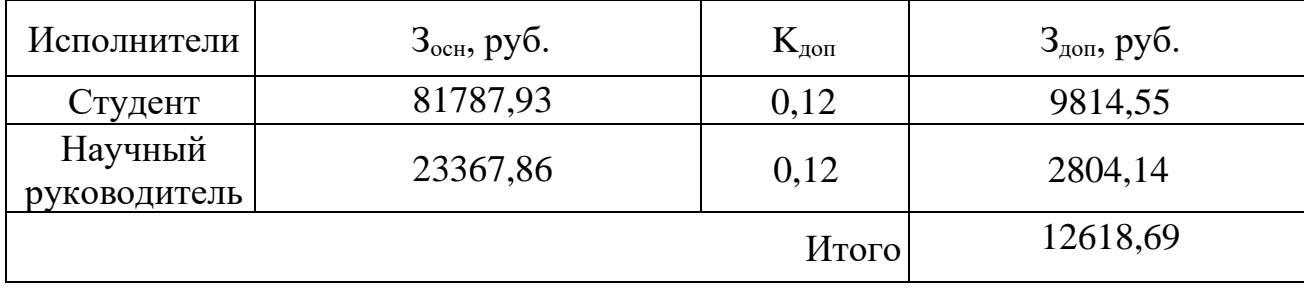

**5.2.4.4 Отчисления во внебюджетные фонды (страховые отчисления)**

В качестве обязательных отчислений от затрат на оплату труда работника выступают отчисления органам государственного социального страхования, отчисления в пенсионный фонд и отчисления медицинского страхования.

Величина отчислений во внебюджетные фонды рассчитывается на основе затрат на оплату труда исполнителей вычисляется по формуле 11.

$$
3_{\text{BHe6}} = k_{\text{BHe6}} * (3_{\text{OCH}} + 3_{\text{AOH}}), \quad (11)
$$

где квнеб – коэффициент отчислений на уплату во внебюджетные фонды.

Размер страховых взносов с учетом ставки на травматизм (1 класс профессионального риска) составляет 30,2%. Расчет затрат на отчисления во внебюджетные фонды приведен в таблице 12.

| Исполнители  | $3och$ , py $6$ . | $3_{\mu \text{on}}$ , руб. | $K_{\text{BHE}6}$ | $3_{\text{BHe6}}$ , py <sub>6</sub> . |
|--------------|-------------------|----------------------------|-------------------|---------------------------------------|
| Студент      | 81787,93          | 9814,55                    | 0,302             | 27663,95                              |
| Научный      | 23367,86          | 2804,14                    | 0,302             | 7903,94                               |
| руководитель |                   |                            |                   |                                       |
|              |                   |                            | Итого             | 35567,89                              |

Таблица 12 – Отчисления во внебюджетные фонды

## **5.2.4.5 Накладные расходы**

Накладные расходы – дополнительные к основным затратам расходы, необходимые для обеспечения процессов производства, связанные с управлением, обслуживанием. Накладные расходы вычисляются по формуле 11:

$$
3_{HK\pi} = \text{cymma crare } \check{h}(1-4) * k_{\text{hp}}, (11)
$$

где кнр – коэффициент накладных расходов (16% от суммы затрат, подсчитанных выше).

Расчет затрат на отчисления во внебюджетные фонды приведен в таблице 13.

| Статьи затрат                                                      | Сумма, руб. |
|--------------------------------------------------------------------|-------------|
| Затраты на специальное оборудование                                | 6187,50     |
| Затраты на основную заработную плату                               | 105155,79   |
| Затраты на дополнительную заработную плату<br>исполнителям проекта | 12618,69    |
| Затраты на отчисления во внебюджетные фонды                        | 35567,89    |
| Коэффициент накладных расходов                                     | 0,16        |
| Накладные расходы                                                  | 25524,78    |

Таблица 13 – Расчет накладных расходов

**5.2.4.6 Формирование бюджета затрат научно-**

### **исследовательского проекта**

После того, как была подсчитана каждая из статей расходов, можно приступить к формированию общего бюджета затрат проекта. Итоговый бюджет затрат представлен в таблице 14.

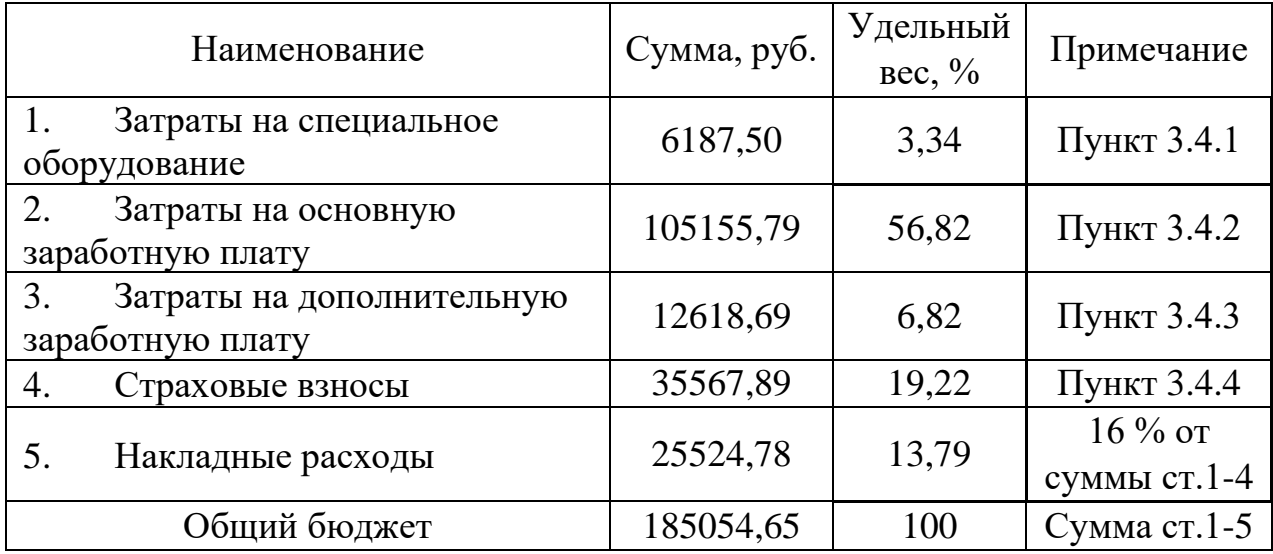

Таблица 14 – Расчет бюджета затрат НТИ

Таким образом, общий бюджет НТИ составляет 185054,65 рубля.

## **5.3 Вывод по разделу**

<span id="page-41-0"></span>В ходе написания раздела были определены потенциальные потребители решения, был проведен анализ проекта по технологии QuaD. Также был проведен SWOT-анализ, который позволил выявить сильные и слабые стороны решения, а также соответствие его характеристик с внешними факторами. Были спланированы работы, выполняемые исполнителями проекта. На основе этих работ с распределением исполнителей и трудоемкости был построен план-график работ в виде диаграммы Ганта. Это позволило грамотно распорядиться временными ресурсами, отведенными на выполнение проекта. Был определен бюджет проекта, а именно были определены затраты на заработные платы исполнителям, страховые отчисления, рассчитаны накладные расходы, амортизация оборудования.

#### <span id="page-42-0"></span>**6 Социальная ответственность**

#### **6.1 Введение**

<span id="page-42-1"></span>Целью выпускной квалификационной работы является разработка инструмента для сбора статистики о рекультивируемых участках в системе «NeoPortal». Инструмент позволит собирать статистику, таких как общая площадь, стадия, этап и т.п., о рекультивируемых участках.

Потенциальными пользователями разработки являются специалисты отдела землепользования, экологи. Пользователь с системой будет взаимодействовать через ПК, поэтому, в разделе будут рассмотрены правовые, организационные и производственные вопросы обеспечения безопасности человека при работе с системой. Будут проанализированы потенциальные вредные и опасные факторы, возникающие в ходе разработки инструмента и при эксплуатации его в системе, а также будут предложены мероприятия по их предотвращения. Будут рассмотрены вопросы негативного влияния на окружающую среду и возникновения потенциальных чрезвычайных ситуаций на рабочем месте при работе с системой.

# <span id="page-42-2"></span>**6.2 Правовые и организационные вопросы обеспечения безопасности**

Регулирование взаимоотношений работника и работодателя осуществляется согласно Трудовому кодексу РФ – устанавливается режим рабочего времени и время отдыха работника, оплата, выходные и прочее.

Рабочая неделя работника не должна превышать 40 часов. Для работников до 16 лет рабочая неделя составляет не более 24 часов; от 16 до 18 лет и инвалидов I и II группы – не более 35 часов.

В течение рабочего дня работнику должен выделяться перерыв для отдыха и питания продолжительностью не менее 30 минут и не более двух часов.

Работодатель обязан предоставлять работнику ежегодный основной оплачиваемый отпуск длительностью в 28 календарных дней [7].

43

Конструкцией рабочего места должно быть обеспечено выполнение работы на ПК в пределах зоны легкой досягаемости и оптимальной зоны моторного поля. Рабочее место пользователя ПК в нашем случае не подразумевает регулировку высоты рабочей поверхности и подставки для ног, поэтому высота рабочей поверхности при организации рабочего места для работ с ПК должна быть равна 655 мм для мужчин и женщин. Кресло пользователя ПК должно создавать условия для поддержания корпуса человека в физиологически рациональном положении и не затруднять рабочих движений; должна регулироваться высота поверхности сиденья и угол наклона спинки [8].

Монитор ПК следует располагать под углом  $\pm 15^{\circ}$  от нормальной линии взгляда в вертикальной плоскости и под углом  $\pm$  15° от сагиттальной плоскости в горизонтальной плоскости.

#### **6.3 Производственная безопасность**

<span id="page-43-0"></span>Для обеспечения производственной безопасности работника в ходе разработки и эксплуатации системы необходимо проанализировать потенциальные вредные и опасные факторы и их воздействие на организм человека, привести допустимые нормы, предложить средства индивидуальной и коллективной защиты.

Вредный фактор – негативное воздействие на организм человека, приводящее к ухудшению самочувствия или развитию заболевания. Вредный фактор, оказывающий длительное и умеренное негативное воздействие, становится опасным [10]. Опасный фактор – негативное воздействие на организм человека, приводящее к травмам или резкому ухудшению здоровья.

В ходе разработки инструмента и при эксплуатации его в системе были выявлены возможные вредные и опасные факторы (таблица 15).

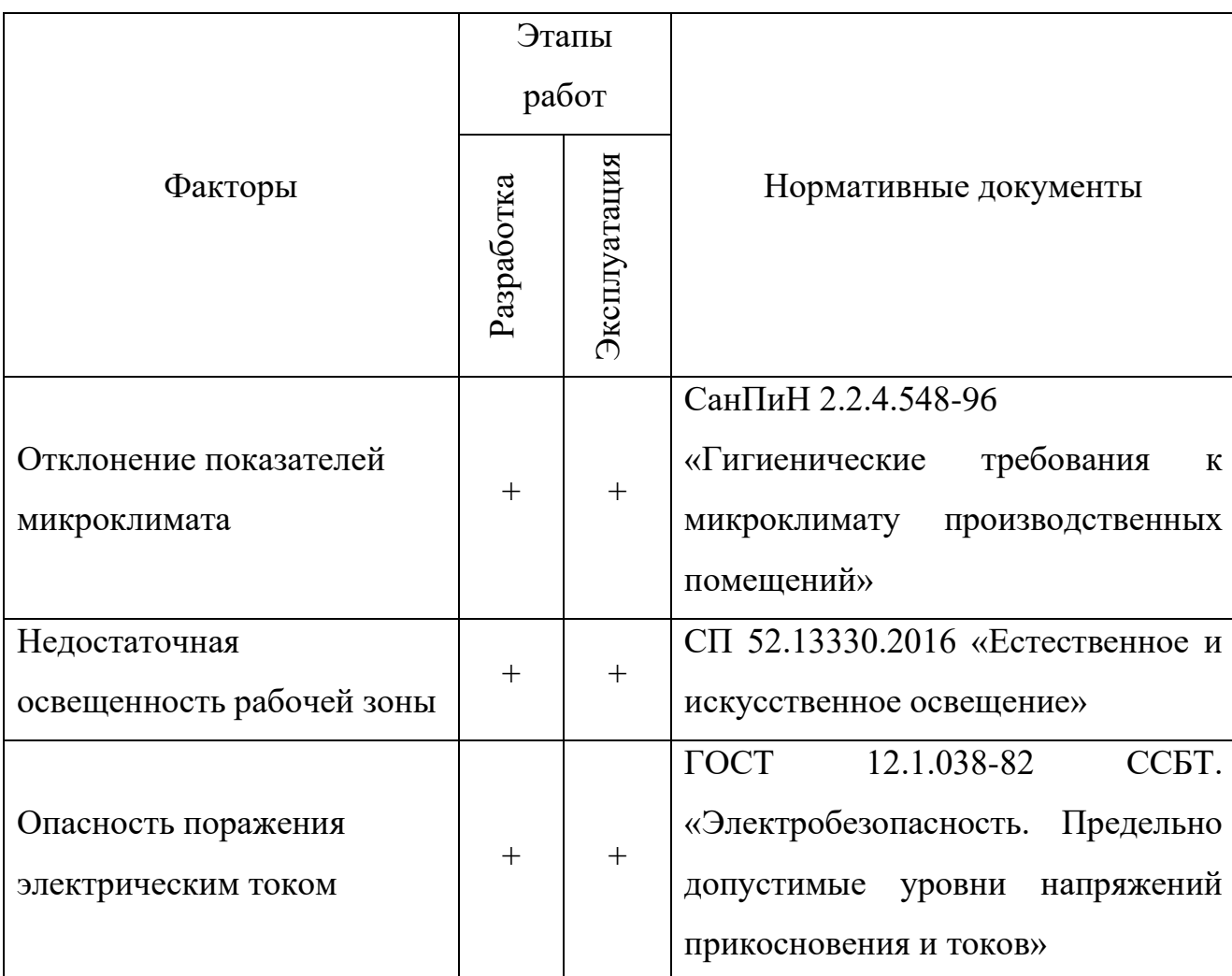

Таблица 15 – Вредные и опасные факторы при работе за ПК

# <span id="page-44-0"></span>**6.4 Анализ опасных и вредных факторов**

# <span id="page-44-1"></span>**Отклонение показателей микроклимата**

Микроклимат производственного помещения – комплекс физических факторов среды производственного помещения, влияющих на самочувствие и здоровье человека. В качестве показателей микроклимата производственных помещений выделяются:

- температура воздуха;
- относительная влажность воздуха;
- скорость движения воздуха;
- интенсивность теплового излучения [11].

Обеспечение работника оптимальными значениями показателей микроклимата означает сохранение здоровья человека и оказание благотворного влияния на его производительность труда. Допустимые значения показателей микроклимата не вызывают нарушений состояния здоровья, но могут способствовать напряжению механизмов терморегуляции, ухудшению самочувствия, снижению работоспособности.

Работа на ПК относится к Ia категории работ [11]. Оптимальные и допустимые величины показателей микроклимата для категории работ Ia отображены в таблицах 16, 17.

Таблица 16 – Оптимальные величины параметров микроклимата для категории работ Ia

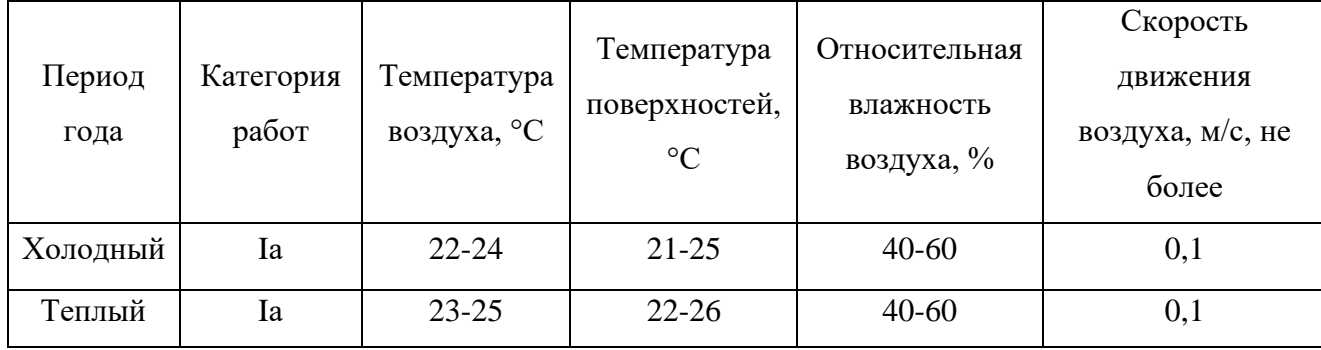

Таблица 17 – Допустимые величины параметров микроклимата для категории работ Ia

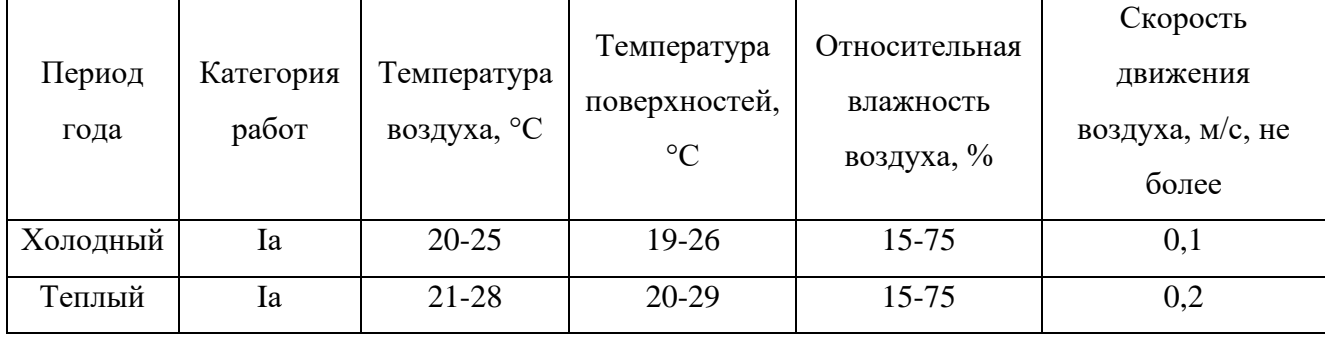

Для поддержания параметров микроклимата в оптимальных и допустимых границах в летнее время года следует использовать системы кондиционирования, в зимнее – системы центрального отопления.

## <span id="page-46-0"></span>**Недостаточная освещенность рабочей зоны**

Недостаточная освещенность рабочей зоны также является одним из важнейших потенциально вредных и опасных факторов, приводящих к появлению усталости глаз, головным болям и переутомлению, снижению производительности труда.

Характеристику зрительной работы за ПК можно отнести к различению объектов средней точности, при которой размер объекта различения, а именно символы на экране ПК, составляет более 0,5 мм [12]. Требования к искусственному и естественному освещению представлены в таблице 18.

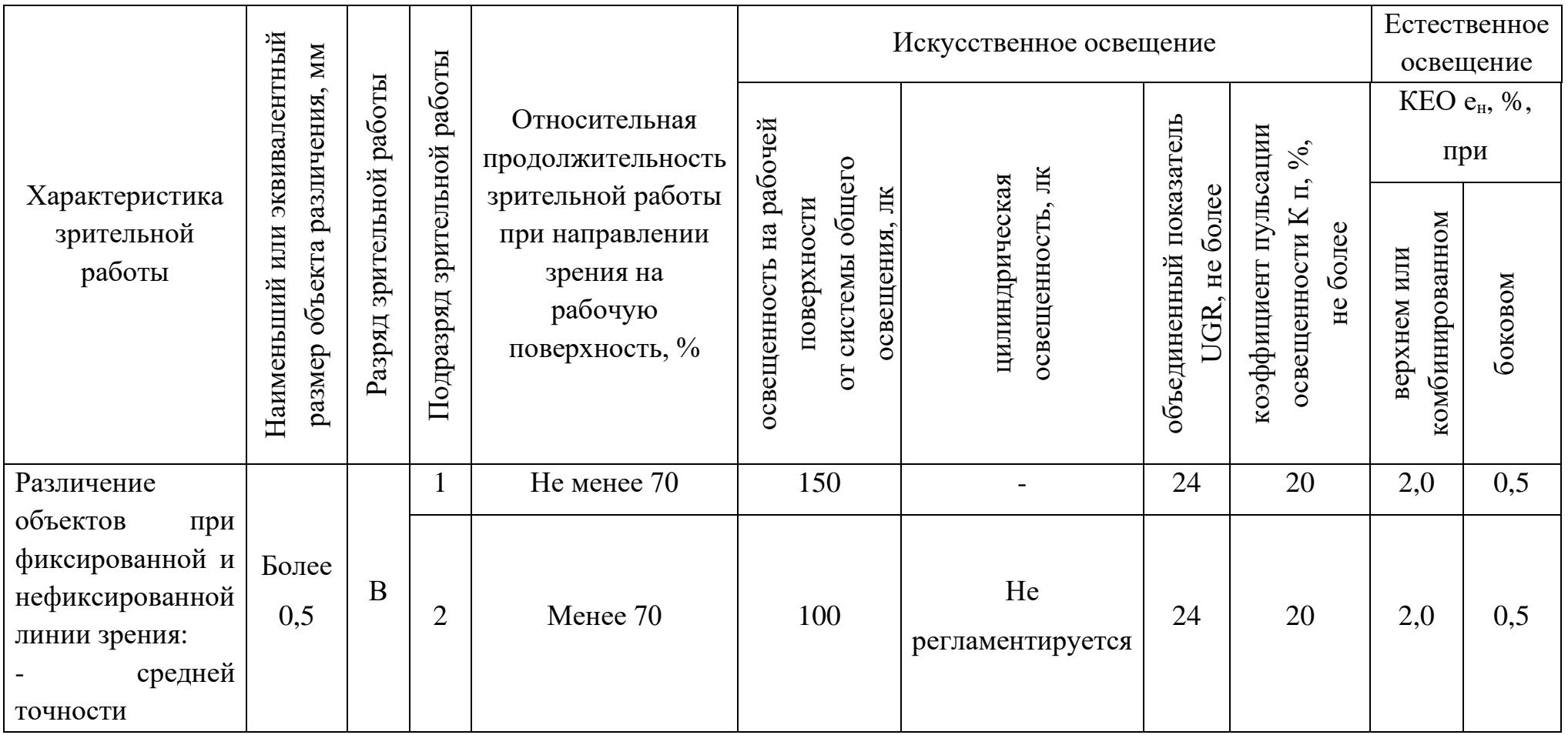

# Таблица 18 – Требования к искусственному и естественному освещению помещений

#### <span id="page-48-0"></span>**Опасность поражения электрическим током**

Поражение электрическим током является опасным производственным фактором, т.к. при взаимодействии человека с ПК есть вероятность поражения электрическим током, контакт с которым может привести к электротравме, а в тяжелых случаях – к гибели человека. Поражение электрическим током может произойти из-за прикосновения к открытым токоведущим частям, находящимся под напряжением, плохой изоляции токоведущих частей компьютера, поэтому особенно важно обеспечить пользователя ПК электробезопасностью.

Значения напряжение прикосновения и токи при работе с ПК должны быть не выше значений, указанных в таблице 19 [13].

Таблица 19 – Предельно допустимые напряжения прикосновения и токи

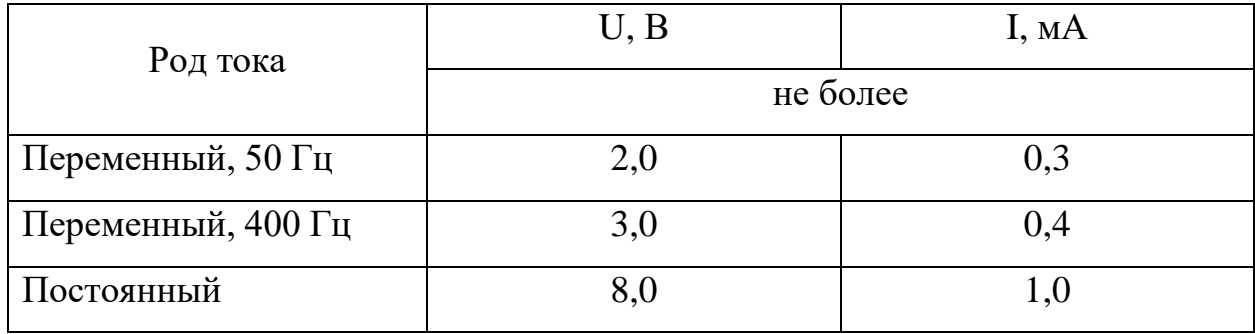

Для обеспечения пользователя ПК электробезопасностью необходимо установить дополнительные оградительные устройства, обеспечивающие недоступность токоведущих частей для прикосновения, обеспечить защитное заземления или зануления (защитного отключения) электрооборудования.

Перед работой с ПК необходимо убедиться в целостности вилки и провода электропитания, в отсутствии видимых повреждений аппаратуры. Запрещается прикасаться к задней панели системного блока и переключать разъемы периферийных устройств работающего устройства.

## **6.5 Экологическая безопасность**

<span id="page-49-0"></span>С точки зрения экологической безопасности во время использования системы загрязнение атмосферы и гидросферы не происходит вследствие отсутствия выбросов. Однако стоит отметить негативное воздействие использования системы на литосферу за счет утилизации отходов электрооборудования по причине поломок или из-за несоответствия производственным требованиям по причине технологического устаревания.

Компьютеры и периферийное оборудование, утратившие потребительские свойства, относятся к IV-ому классу опасности, ртутные и люминесцентные лампы, использовавшиеся для создания искусственного освещения, относятся к I-ому классу опасности. Отходы должны быть пройти этапы технологического цикла отходов, подлежащих ликвидации, и утилизированы в соответствие со своим классом.

#### **6.6 Безопасность в чрезвычайных ситуациях**

<span id="page-49-1"></span>При разработке инструмента и эксплуатации его в системе возможно возникновение следующих чрезвычайных ситуаций различного происхождения:

• природного (землетрясение);

• техногенного (пожары, взрывы, внезапное обрушение зданий, аварии на коммунальных системах жизнеобеспечения, аварии на электростанциях);

• биолого-социального (эпидемии).

Наиболее вероятной ЧС на рабочем месте в помещении, оборудованном ПК, является возникновение пожара. Это может происходить по причине неисправности аппаратуры, неправильного использования электрооборудования, незнание мер безопасности и их пренебрежение.

Для обеспечения пожарной безопасности необходимо устранить потенциальные причины возникновения пожара в электрооборудованиях – это предупреждение замыкания правильным выбором, монтажом и эксплуатацией сетей, работа только с исправным оборудованием и электропроводкой.

Помещение должно быть оснащено рабочими порошковыми или углекислотными огнетушителями. Запрещается применять в качестве средств пожаротушения электроприборов воды или пены из-за опасности поражения электрическим током. Необходимо обеспечить возможность беспрепятственного движения людей по эвакуационным путям [14]. Для персонала необходимо провести инструктаж по технике безопасности.

В случае возникновения пожара необходимо обратиться в пожарную службу и приступить к эвакуации из здания в соответствии с планом эвакуации при пожарах и других ЧС.

#### **6.7 Вывод по разделу**

<span id="page-50-0"></span>В ходе написания раздела были рассмотрены правовые, организационные и производственные вопросы обеспечения безопасности человека при работе с системой. Были проанализированы вредные и опасные факторы, предложены мероприятия по их предотвращению. Также были рассмотрены вопросы негативного влияния на окружающую среду, предложены меры по обеспечению экологической безопасности. Было проанализировано возможное возникновение ЧС на рабочем месте, предложены рекомендации по профилактике возникновения и предотвращению наиболее вероятной ЧС – пожара.

51

# **Заключение**

<span id="page-51-0"></span>В ходе выпускной квалификационной работы было изучено что такое рекультивация и как она происходит, через какие этапы проходит. Вследствие анализа была выявлена необходимость создать инструмент для сбора статистики о рекультивируемых участках. Были изучены системы «NeoPortal» и «NeoLand», два популярных инструмента для построения отчетов SSRS и Fast Report. Были сравнены функциональные возможности этих инструментов, а также доступные источники данных и поддерживаемые форматы для экспорта. Была доработана система «NeoLand» для взаимодействия с рекультивируемыми участками, а также создан шаблон в FastReport для построения отчета на основе входных параметров. Реализовано отображение рекультивируемых участков в системе «NeoPortal» и возможность отображать помимо актуальной геометрии участка ещё и геометрии для выбранного участка за определенный период.

#### **Список использованных источников**

<span id="page-52-0"></span>1. Антропогенное влияние на изменение экологического состояния почвы [Электронный ресурс] / Мещерский научно-технический центр. URL: https://mntc.pro/stati/melioraciya/rekultivaciya-zemel-ee-vidy-i-etapy.html, свободный. – Яз. рус. Дата обращения: 15.05.2021.

2. Сведения о службах SQL Server Reporting Services - SQL Server Reporting Services (SSRS) / Microsoft Docs [Электронный ресурс]. URL: [https://docs.microsoft.com/ru-ru/sql/reporting-services/create-deploy-and-manage](https://docs.microsoft.com/ru-ru/sql/reporting-services/create-deploy-and-manage-mobile-and-paginated-reports?view=sql-server-ver15)[mobile-and-paginated-reports?view=sql-server-ver15,](https://docs.microsoft.com/ru-ru/sql/reporting-services/create-deploy-and-manage-mobile-and-paginated-reports?view=sql-server-ver15) свободный. – Яз. рус. Дата обращения: 16.05.2021.

3. Статьи – Fast Reports [Электронный ресурс] / Fast Reports. URL: [https://www.fastreport.ru/ru/blog/,](https://www.fastreport.ru/ru/blog/) свободный. – Яз. рус. Дата обращения: 16.05.2021.

4. Технология QuaD [Электронный ресурс] / studfiles.net. URL: [https://studfiles.net/preview/4242828/page:3/,](https://studfiles.net/preview/4242828/page:3/) свободный. – Яз. рус. Дата обращения: 25.05.2021.

5. Производственный календарь на 2021 год для шестидневной рабочей недели [Электронный ресурс] / КонсультантПлюс. – URL: [http://www.consultant.ru/document/cons\\_doc\\_LAW\\_361808/,](http://www.consultant.ru/document/cons_doc_LAW_361808/) свободный. – Яз. рус. Дата обращения: 25.05.2021.

6. «Трудовой кодекс Российской Федерации» от 30.12.2001 N 197-ФЗ (ред. от 30.04.2021) (с изм. и доп., вступ. в силу с 01.05.2021) [Электронный ресурс]  $/$  КонсультантПлюс.  $-$  URL: http://www.consultant.ru/document/cons\_doc\_LAW\_34683/, свободный. – Яз. рус. Дата обращения: 26.05.2021.

7. ГОСТ 21889-76 Система «Человек-машина». Кресло человекаоператора [Электронный ресурс] / Электронный фонд правовой и нормативнотехнической информации. URL: https://docs.cntd.ru/document/1200012832, свободный. – Яз. рус. Дата обращения: 26.05.2021.

53

8. ГОСТ 12.2.032-78 Система стандартов безопасности труда (ССБТ). Рабочее место при выполнении работ сидя [Электронный ресурс] / Электронный фонд правовой и нормативно-технической информации. URL: https://docs.cntd.ru/document/1200003913, свободный. – Яз. рус. Дата обращения: 28.05.2021.

9. ГОСТ 12.0.003-2015 ССБТ. Опасные и вредные производственные факторы. Классификация [Электронный ресурс] / Электронный фонд правовой и нормативно-технической информации. URL: https://docs.cntd.ru/document/1200136071, свободный. – Яз. рус. Дата обращения: 28.05.2021.

10. СанПиН 2.2.4.548-96 Гигиенические требования к микроклимату производственных помещений [Электронный ресурс] / Электронный фонд правовой и нормативно-технической информации. URL: https://docs.cntd.ru/document/901704046, свободный. - Яз. рус. Дата обращения: 28.05.2021.

11. СП 52.13330.2016 Естественное и искусственное освещение [Электронный ресурс] / Электронный фонд правовой и нормативнотехнической информации. URL: https://docs.cntd.ru/document/456054197, свободный. – Яз. рус. Дата обращения: 28.05.2021.

12. ГОСТ 12.1.038-82 Система стандартов безопасности труда. Электробезопасность. Предельно допустимые уровни напряжений прикосновения и токов [Электронный ресурс] / Электронный фонд правовой и нормативно-технической информации. URL: https://docs.cntd.ru/document/5200313, свободный. – Яз. рус. Дата обращения: 29.05.2021.

13. ГОСТ 12.1.004-91 Пожарная безопасность. Общие требования [Электронный ресурс] / Электронный фонд правовой и нормативнотехнической информации. URL: https://docs.cntd.ru/document/9051953, свободный. – Яз. рус. Дата обращения: 29.05.2021.

54